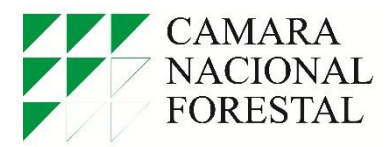

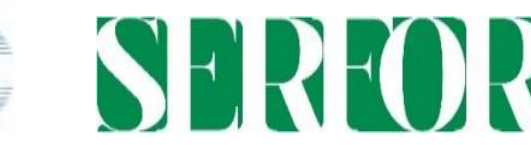

**Proyecto PD 621/11 Rev.3 (M) "Trazabilidad de la madera procedente de concesiones forestales y comunidades nativas de Madre de Dios y Ucayali, República del Perú"**

## **GUIA DEL SOFTWARE DE TRAZABILIDAD DE LA MADERA -CAMARA NACIONAL FORESTAL**

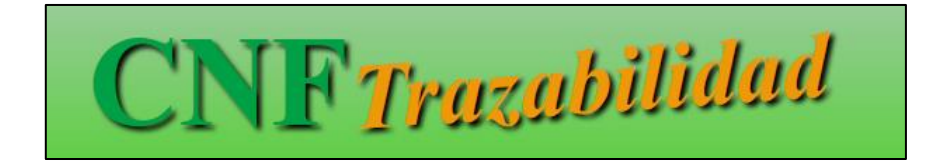

**Lima, 2015**

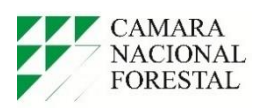

Dirección: Jr. Ramón Dagnino N° 369. Jesús María, Lima 11- Perú. Teléfono: 51 1 6516197 Pág. Web: [www.cnf.org.pe](http://www.cnf.org.pe/) e-mail[: cnf@cnf.org.pe](mailto:cnf@cnf.org.pe) Versión: 1. marzo 2015. Edición: *Cámara Nacional Forestal* Proyecto PD 621/11 Rev.3 (M).

"Trazabilidad de la madera procedente de concesiones forestales y comunidades nativas de Madre de Dios y Ucayali, Republica del Perú".

## **INTRODUCCIÓN**

La Cámara Nacional Forestal (CNF) es una asociación civil sin fines de lucro que busca fortalecer la capacidad de las empresas forestales para demostrar la procedencia legal de la madera, ya que les origina perdidas de oportunidad de acceder a mejores mercados a nivel nacional e internacional.

Como parte de este desarrollo la CNF ha elaborado el proyecto de "Trazabilidad de la madera procedente de concesiones forestales y comunidades nativas de Madre de Dios y Ucayali, Republica del Perú" cuya finalidad es fortalecer la capacidad de los pequeños y medianos empresarios forestales para sustentar que la madera que procesan y comercializan tiene origen legal y procede de bosques manejados de concesiones forestales y/o comunidades nativas.

En este marco, el proyecto desarrolla las capacidades de comuneros, técnicos y demás personal administrativo y ejecutivo para la gestión del negocio de madera, para ello ha elaborado un sistema de trazabilidad electrónico que permite certificar que la madera procede de fuentes legales.

Se conoce que la trazabilidad de la madera es un sistema que se realiza de forma manual y se hace mediante el uso de formatos, sin embargo, en la actualidad se utiliza sistemas electrónicos que agilizan el registro de la información y permite monitorear de forma permanente la trazabilidad.

Ante ello la elaboración de esta herramienta digital se ha dado con la finalidad de obtener una correcta información de las operaciones de aprovechamiento en el bosque, permitiendo un seguimiento de los procesos del aprovechamiento desde el censo forestal, tala arrastre, patio y finalmente despacho, mediante una serie de procedimientos digitales, que permiten registrar a todos los productos hasta la llegada a la planta de transformación.

Se ha denominado al software como CNF TRAZABILIDAD cuyo programa registra los datos de las operaciones forestales en un módulo para bosques y un módulo para industrias, en ellos se identifica y se agrega información de todas las actividades en el que utilice la comunidad, concesión o pequeño y mediano empresario, según el flujo productivo con el que cuentan cada uno de ellos.

En el presente documento se indica las acciones que debe realizar el usuario del software de trazabilidad para el ingreso de la información de los procesos productivos que realiza, tal como se muestra en este manual.

## **ACCESO AL SOFTWARE DE TRAZABILIDAD**

Para ingresar al sistema de trazabilidad de la Cámara Nacional Forestal, se procede a digitar el código de usuario asignado para el ingreso, así mismo la clave de acceso al sistema es proporcionada por la Cámara Nacional Forestal.

Se selecciona el programa al sistema que se desea ingresar la información, ya sea el de Bosques o el de Industrias. Una vez ingresado el tipo de sistema a utilizar se procede a utilizar dicho sistema, tal como se muestra en la figura:

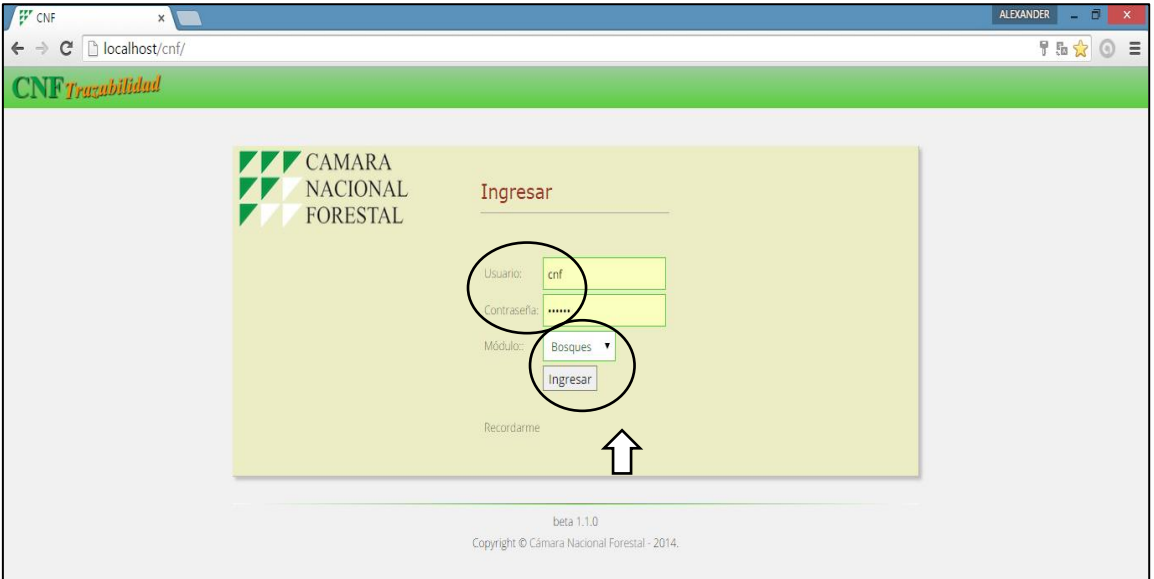

## **MENU PRINCIPAL DEL SISTEMA DE TRAZABILIDAD DE BOSQUES**

Una vez al ingreso del software, y eligiendo el sistema para ingreso de información se abre el modulo del sistema, en este caso el sistema BOSQUES, tal como se muestra en la siguiente figura:

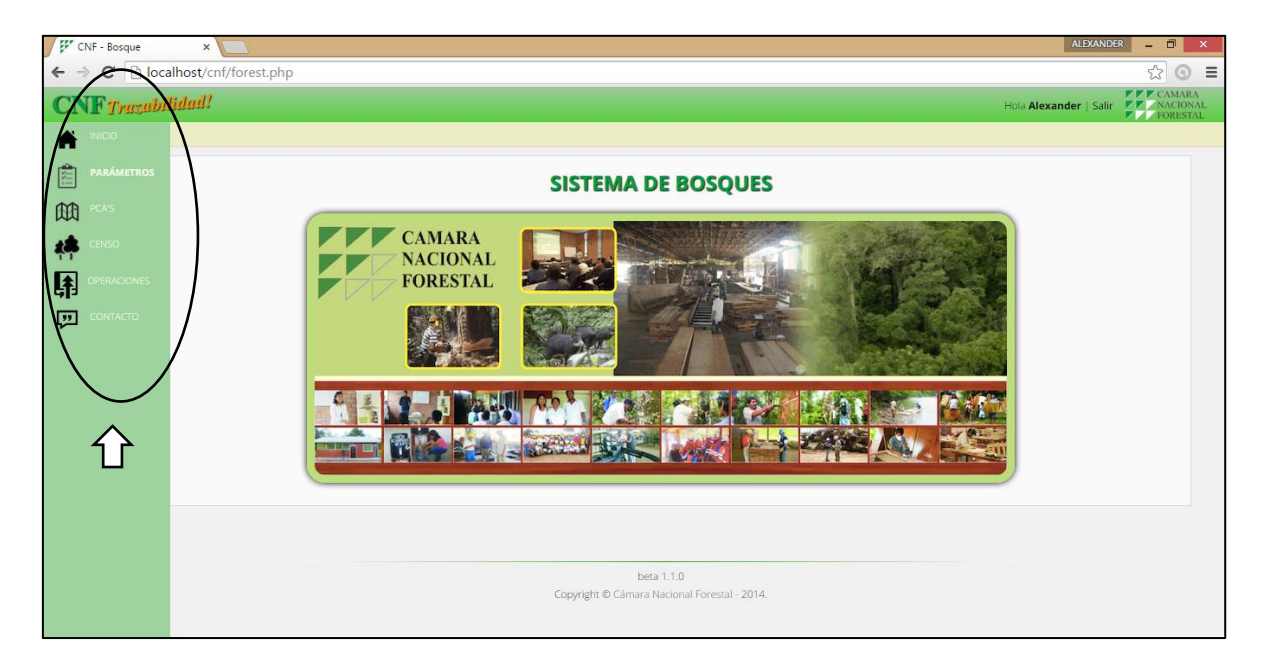

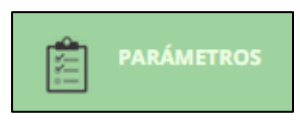

Este módulo indica los ítems de uso general del sistema de trazabilidad el cual se genera conforme a las necesidades del usuario, datos de la empresa, número de empleados, las especies forestales, características de fuste y características de las maquinarias utilizadas durante el aprovechamiento forestal.

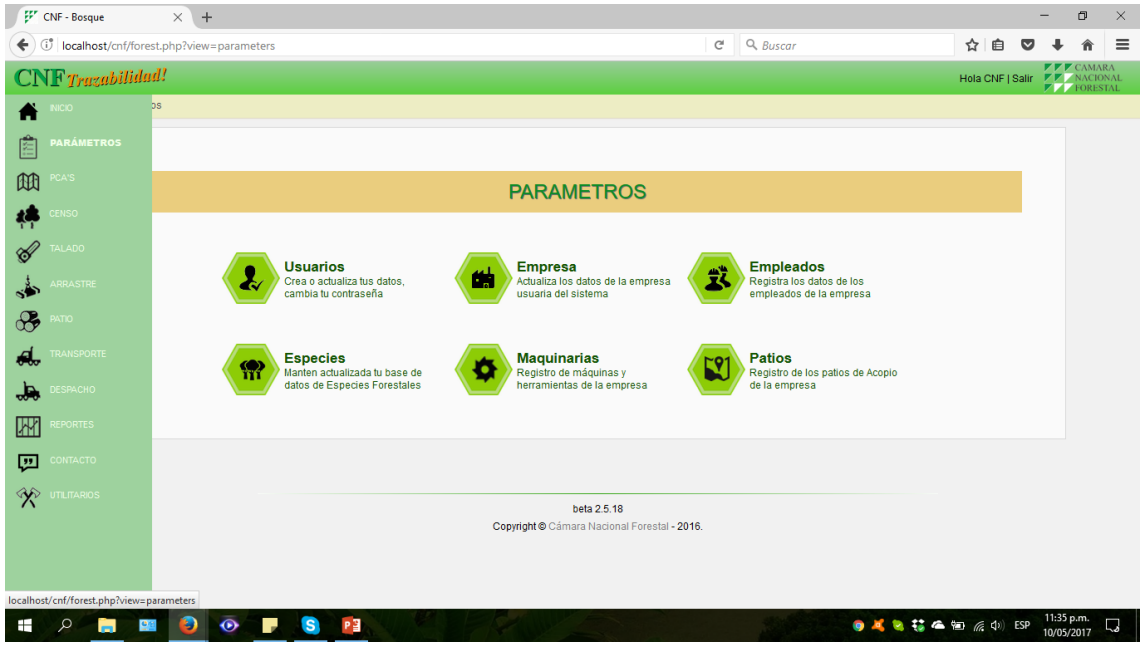

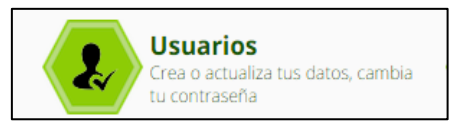

La identificación del usuario es importante, nombre, Email, teléfono, fax, celular, porque permite identificar la fuente de la información y este puede ser remplazado de acuerdo a la circunstancia, como se muestra a continuación:

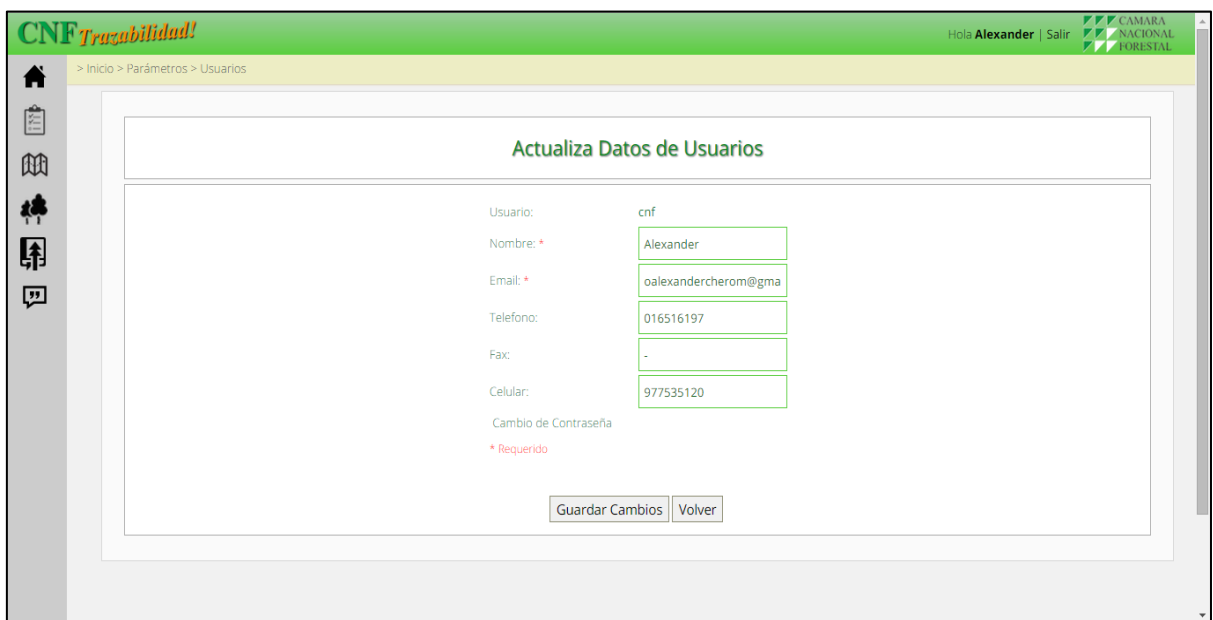

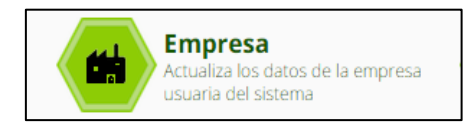

Ingresar el nombre de la empresa, ubicación departamental, nombre del consultor que elaboró el POA, superficie del área de manejo y resolución del PGMF, considerada como información requerida (obligatoria).

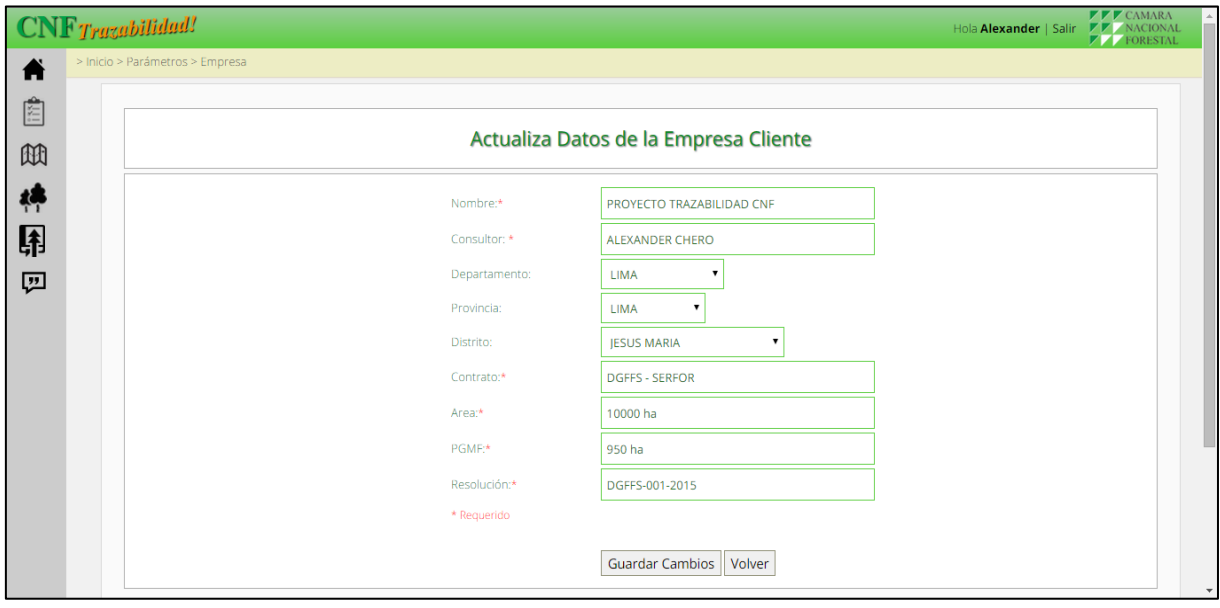

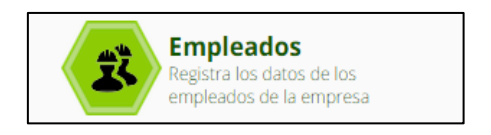

Se indican los datos generales de los empleados en general que laboran en las actividades de aprovechamiento forestal, así como el personal administrativo o directivo para temas de control, tal como se muestra a continuación:

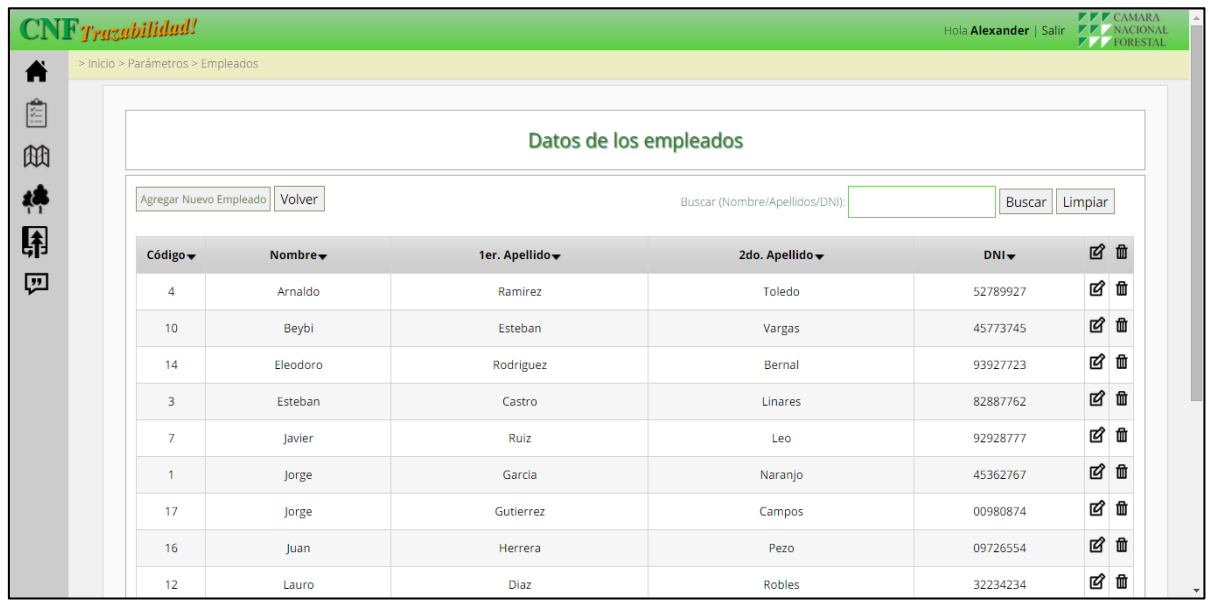

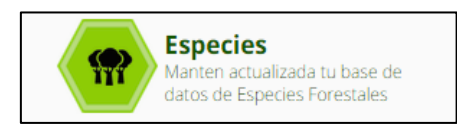

Se registrará el listado de las especies forestales que existe en Servicio Nacional Forestal y de Fauna Silvestre – SERFOR, como nombre común y nombre científico, tal como se muestra a continuación:

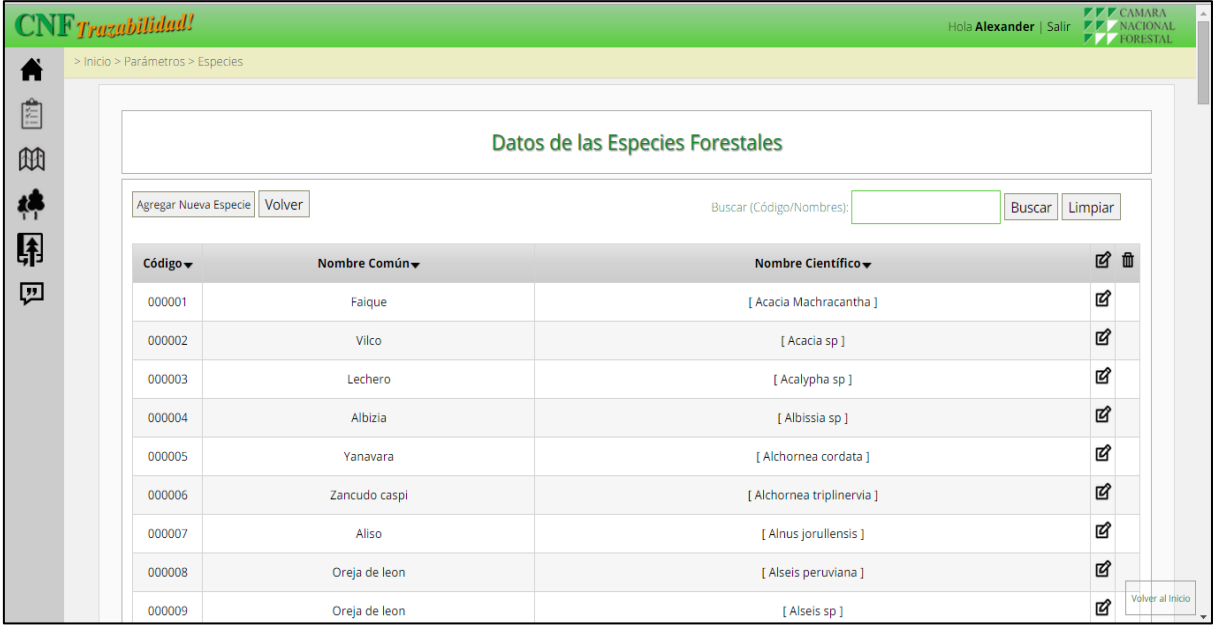

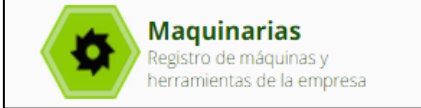

En este módulo se registra las características de las maquinarias que utilizará la empresa durante el aprovechamiento forestal, tal como se muestra en la siguiente figura:

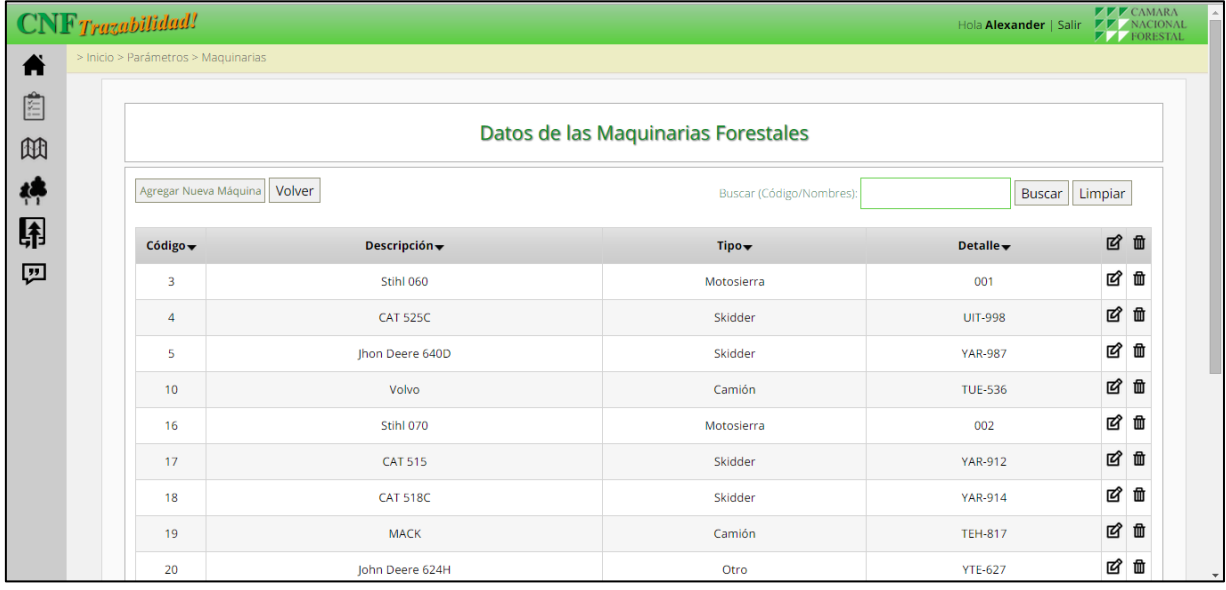

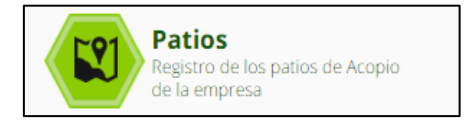

En este elemento se indicarán los patios de acopio de trozas (lugar donde las trozas son acopiadas para su transporte final), asimismo permite ingresar nombres y/o números con sus respectivas las coordenadas de cada patio tal como se muestra en la siguiente figura:

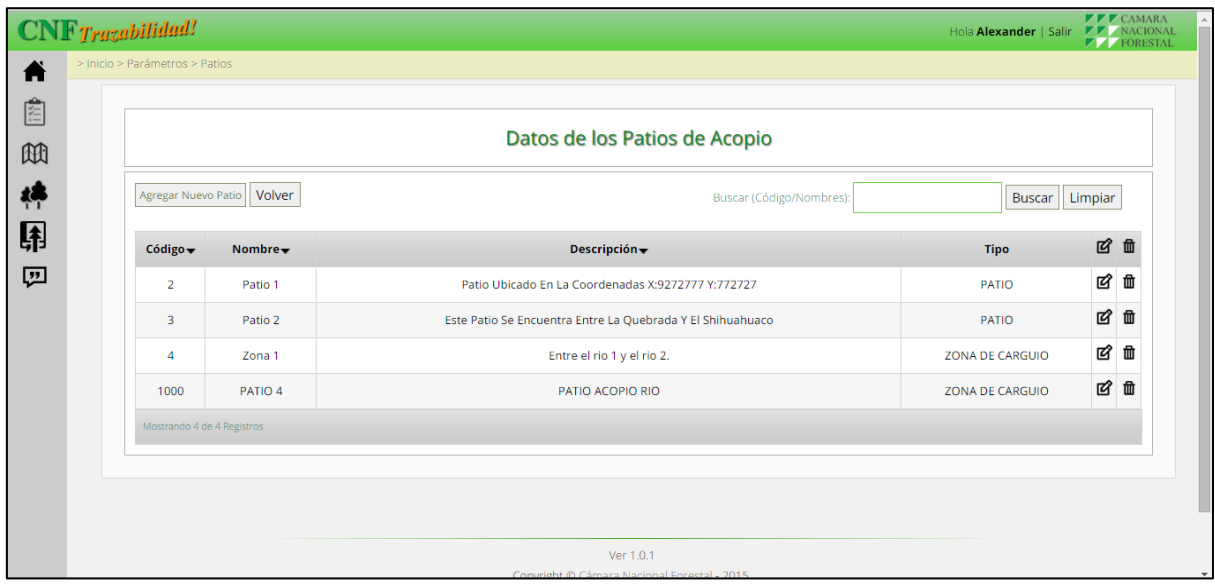

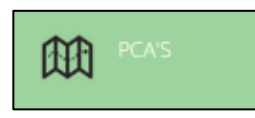

Se indican los datos generales de las Parcelas de Corta Anual – PCA, que serán utilizados en el sistema de trazabilidad, tal como se muestra a continuación:

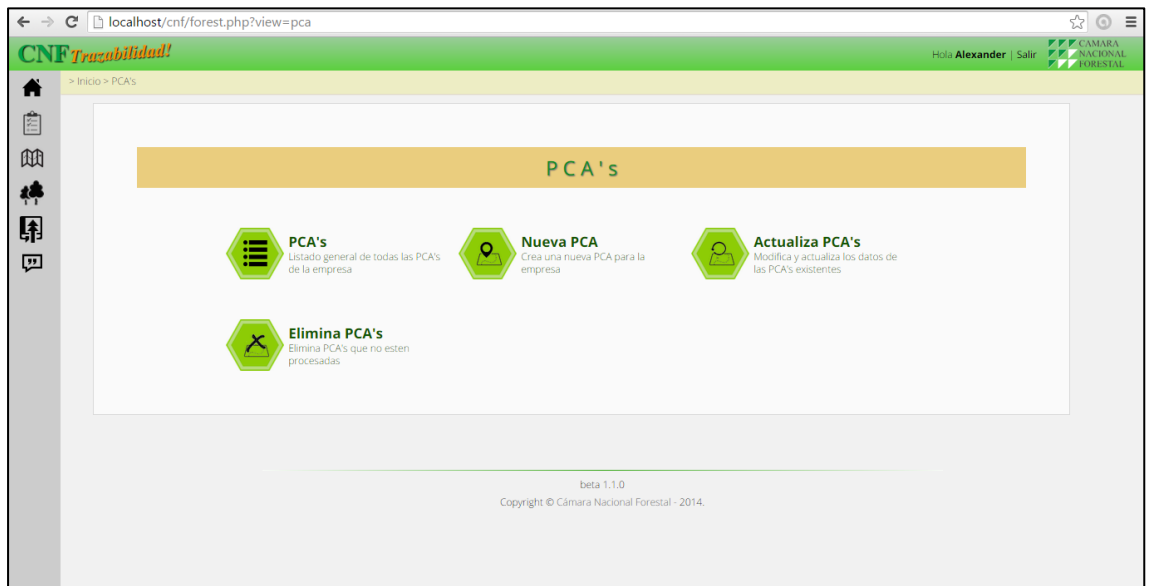

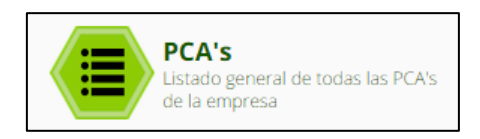

Muestra la lista de las parcelas de corta anual PCA, aprovechadas en la concesión forestal o comunidad nativa, tal como se muestra a continuación:

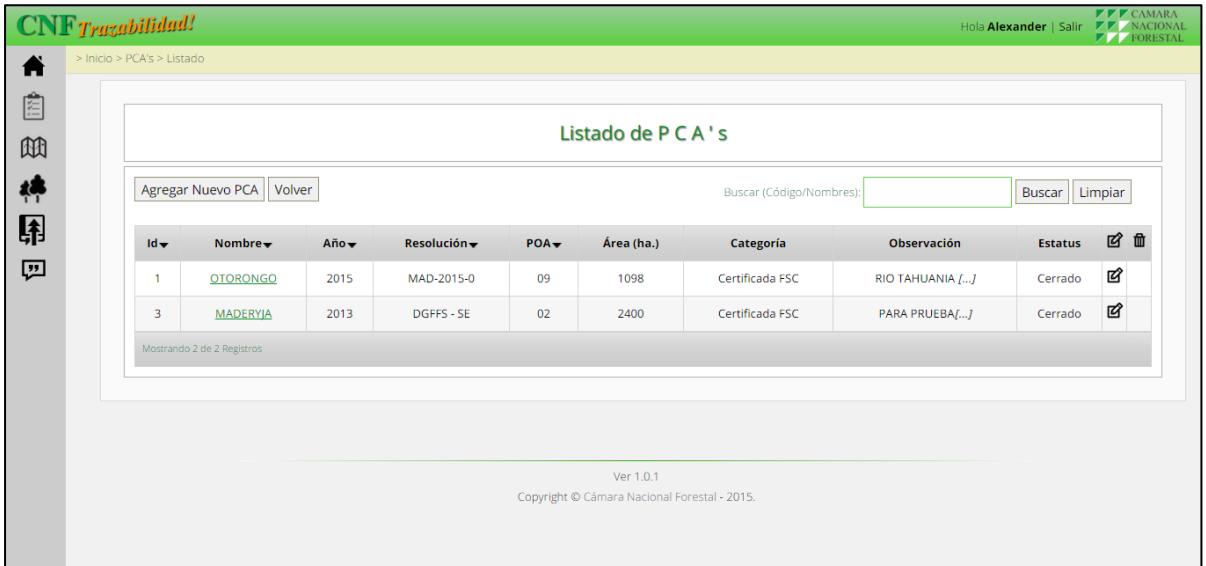

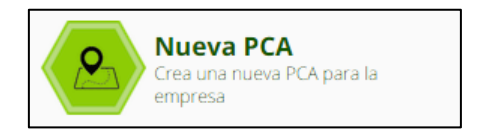

Se ingresa una nueva PCA donde se realizará el aprovechamiento:

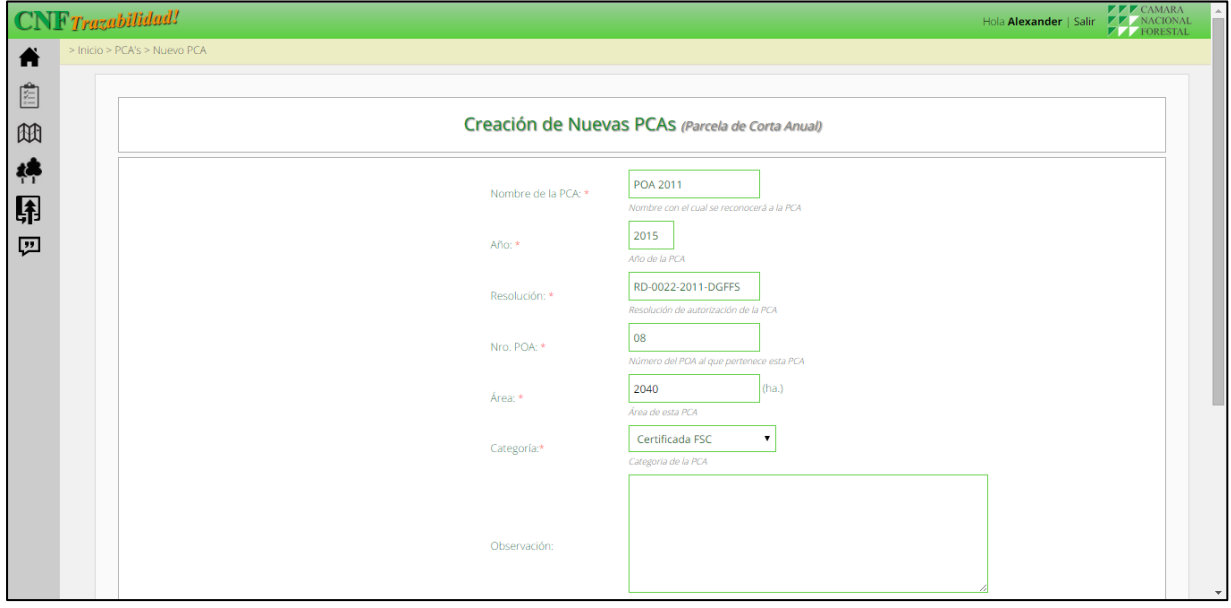

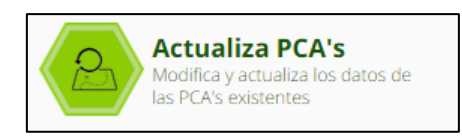

Se realizar cambios con respecto a los datos generales del PCA's, para ello se elige la PCA y dar clic en CONTINUAR.

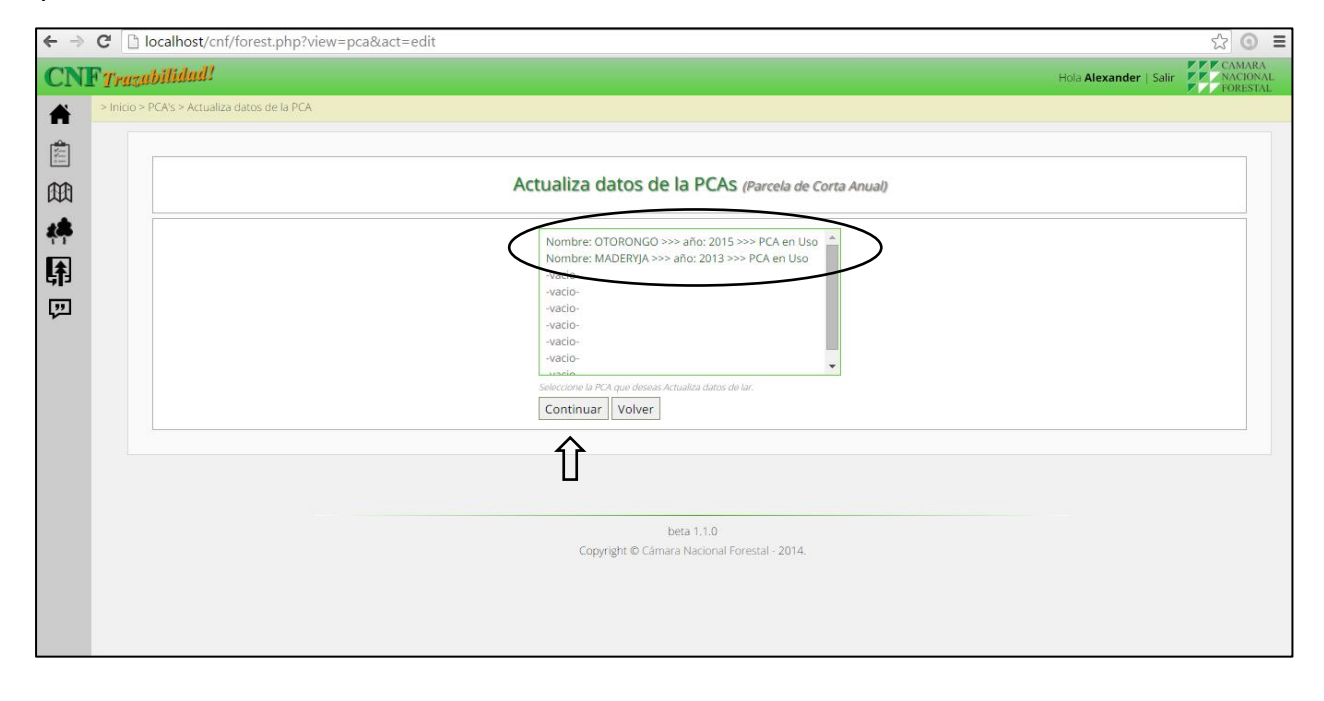

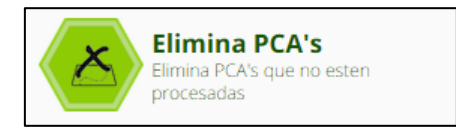

Se puede eliminar una PCA utilizado, también permite realizar cambios total o parcial de la PCA.

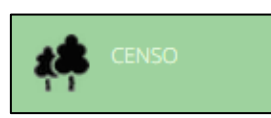

Se ingresa información de los censos forestales realizado en la PCA, por la concesión forestal o comunidad nativa, tal como se muestra a continuación:

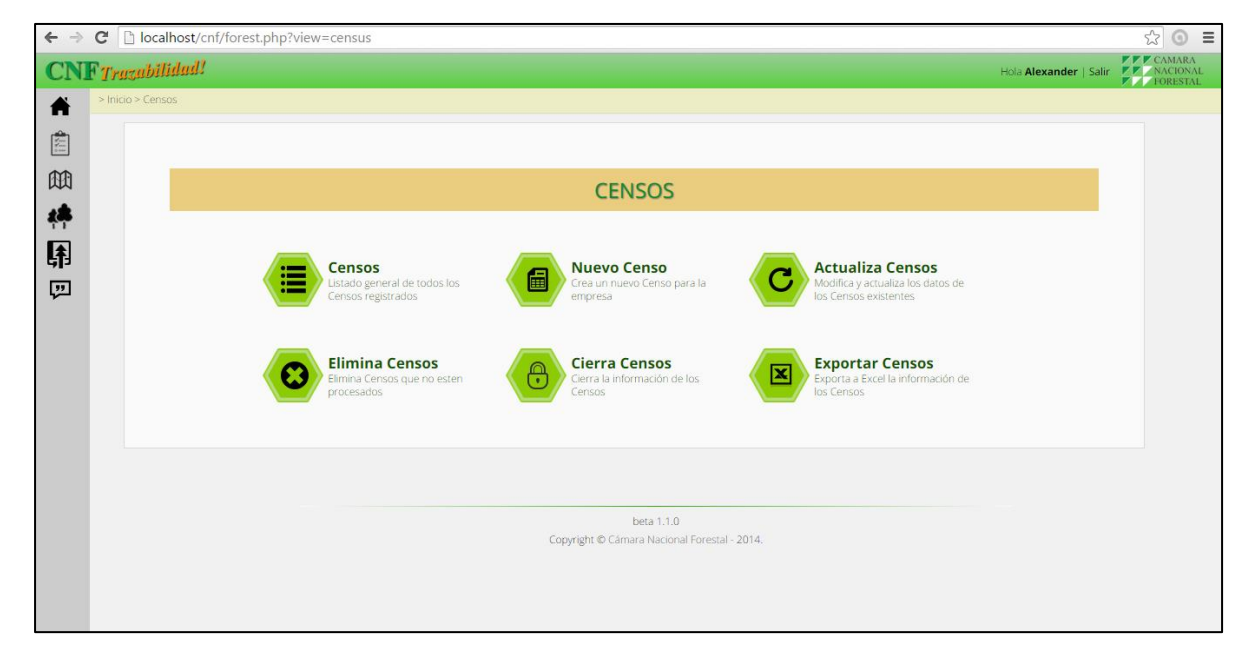

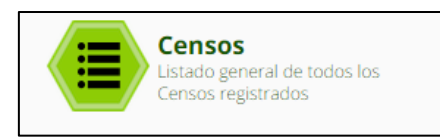

En Sistema permite visualizar la información de los censos forestales, realizados por los concesionarios forestales o comunidad nativa, tal como se muestra a continuación:

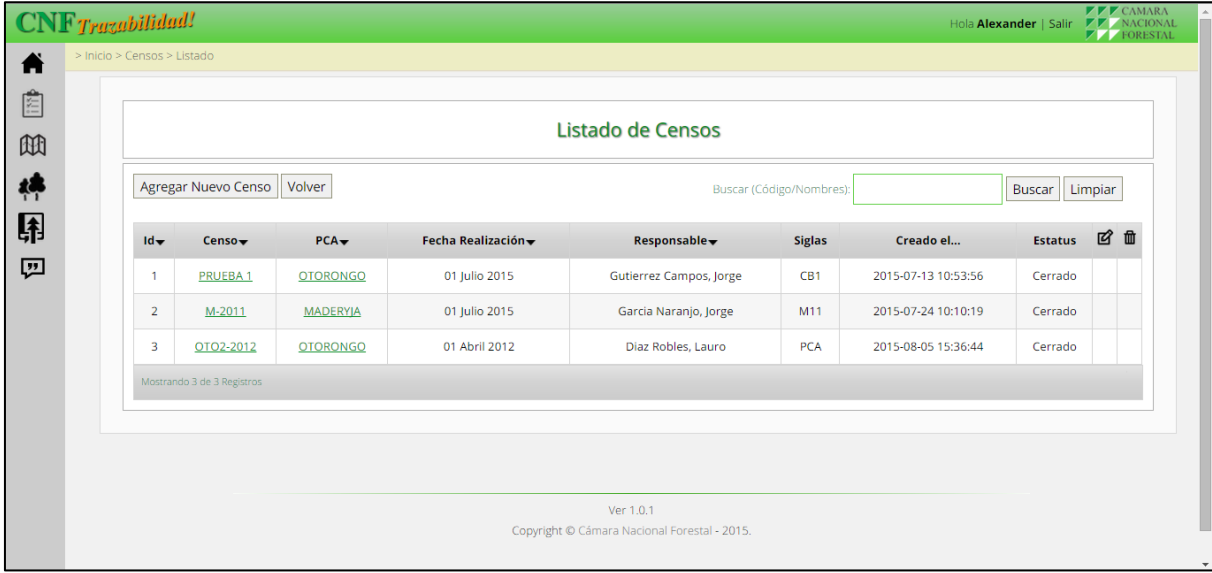

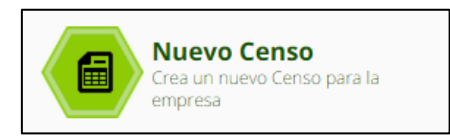

El ingreso de la información de un nuevo censo forestal (considerando el N° de la PCA, Código interno, especie identificada de cada árbol y sus medidas dasométricas), nombre del censo, se realiza con el llenado de un formato que contiene los datos básicos del censo.

Es importante que en el ingreso de un nuevo censo se codifique con una sigla de tres letras alfanuméricas para identificarlos como código del censo; a este dato se le conoce como SIGLAS DEL CENSO, y cada vez que se agregue información de las actividades se le identificará con ese código.

Las siglas del censo identifican a un POA determinado, como por ejemplo se coloca el P09 como identificación de un nuevo censo, una vez obtenido los registros del censo se subirá la información desde una hoja Excel de acuerdo al formato indicado, es decir todos los arboles registrados en este censo pertenecerán a las siglas P09 y se llenará los datos del nuevo parte tal como se muestra a continuación en la siguiente figura:

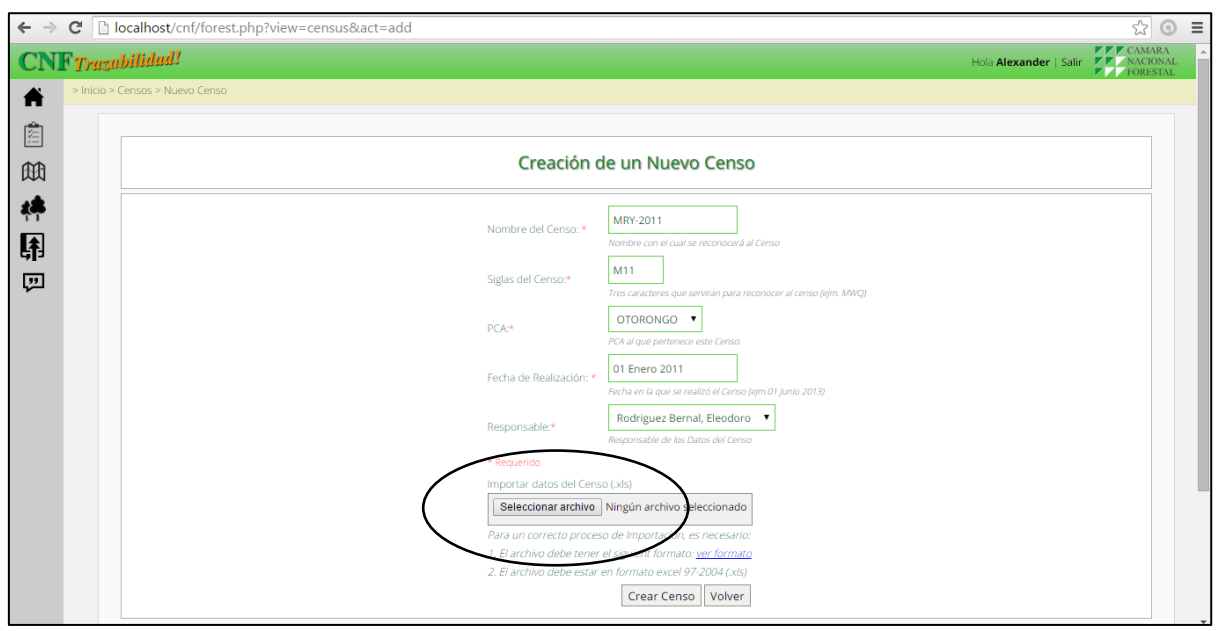

Al llenar los datos solicitados se ingresa el formato llenado tal como se observa a continuación:

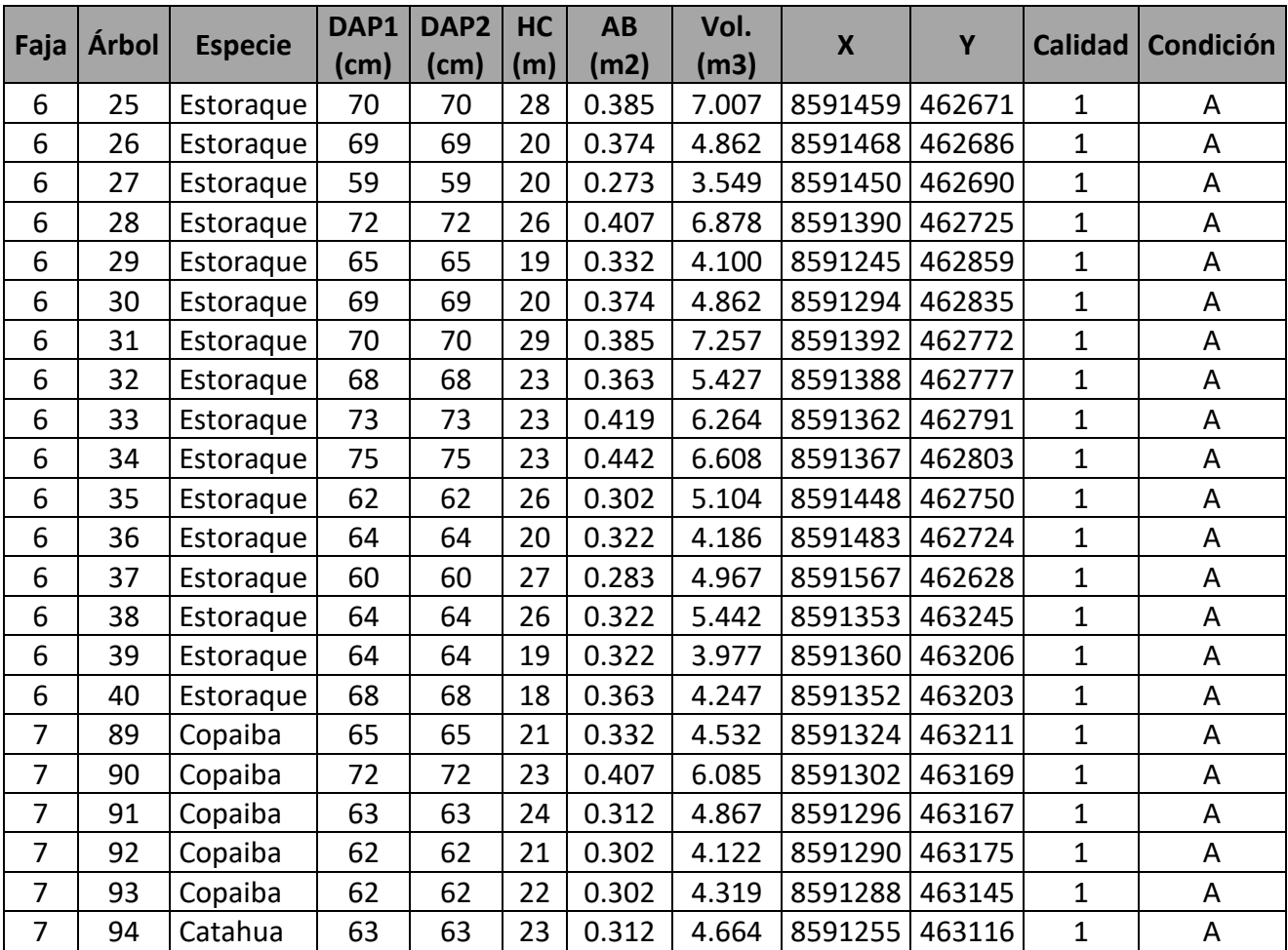

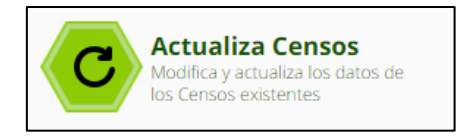

En este elemento se agregan o modifican los datos generales del censo que se quiere cambiar, siempre y cuando no se haya cerrado el censo, si se cerró el censo ya no será posible modificar.

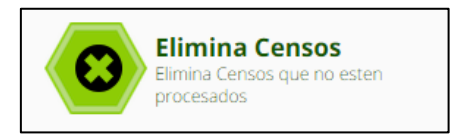

En este elemento se retira los censos de la lista si es que ya no son usados o se requiera hacer un cambio total, siempre y cuando no se haya cerrado el censo ya ha sido ingresado al sistema.

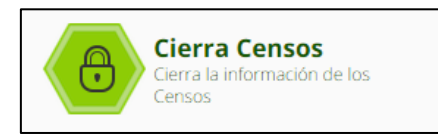

Una vez concluido la información del censo se realiza el cierre, permite no realizar modificaciones en los datos para continuar con las siguientes operaciones del sistema de trazabilidad de aprovechamiento. Una vez cerrado el censo no se puede hacer ningún tipo de variante, ya que ha sido ingresado al sistema.

Antes de cerrar el censo verificar que el censo haya sido PROCESADO anteriormente, verificar en el modulo CENSOS, si aparece en la lista la palabra PROCESAR, dar clic para automaticamente sea registrada en el sistema y pueda cerrarse de forma automatica.

**CNF** Trazabilidad! Alexander | Salir  $\blacktriangle$ 圍 Listado de Censos 面 ₫₿ Agregar Nuevo Censo Volver Buscar Limpiar Buscar (Código/Nombres): 围 7 位 Censo $\div$  $PCA<sub>Y</sub>$ Fecha Realización $\overline{\mathbf{v}}$ Responsable  $\bullet$ Siglas Creado el... *Estatus*  $Id -$ 四 2015-07-13 10:53:56 PRUEBA1 **OTORONGO** 01 Julio 2015 Gutierrez Campos, Jorge CB1  $\overline{1}$ Cerrado M11 2015-07-24 10:10:19  $\overline{2}$ M-2011 **MADERYIA** 01 Iulio 2015 Garcia Naranio, Jorge Cerrado  $3<sup>1</sup>$ OTO2-2012 **OTORONGO** 01 Abril 2012 Diaz Robles, Lauro PCA 2015-08-05 15:36:44 Cerrado do 3 de 3 Regist Ver 1.0.1 Copyright © Cámara Nacional Forestal - 2015.

Verificar en el listado de censos si el censo ha sido cerrado luego de haber procesado en el sistema tal como se muestra a continuación en la siguiente figura:

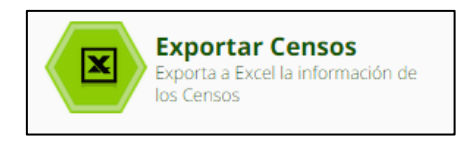

Una vez realizada el cierre de censo se podrá exportar la información en una hoja Excel, para facilitar la información al equipo de aprovechamiento. Para ello se debe seleccionar el censo que se quiere exportar y dar clic a EXPORTAR.

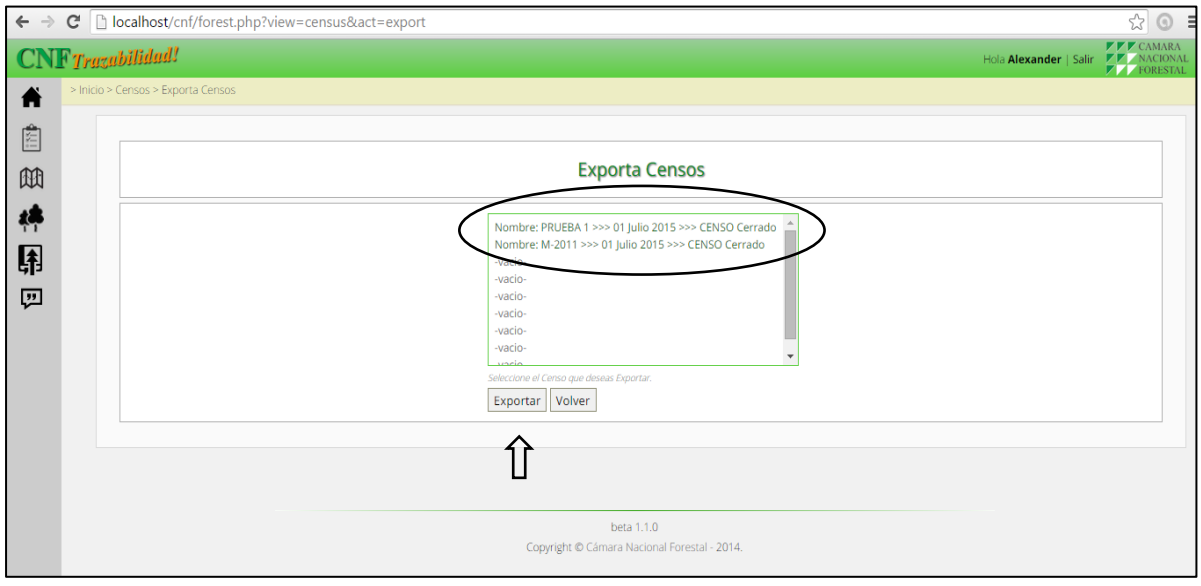

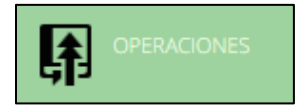

Para iniciar el módulo de operaciones, se identifica la información general (Concesión o comunidad), identificación de la PCA y el censo, también se puede selección de los árboles aprovechables para dar inicio a las operaciones aprovechamiento.

El modulo permite ingresar los registros de las etapas aprovechamiento, considerando los formatos establecidos para tala, arrastre, patio, transporte y despacho, que permitirá reportes de acuerdo a los requerimientos como se muestra en la siguiente figura:

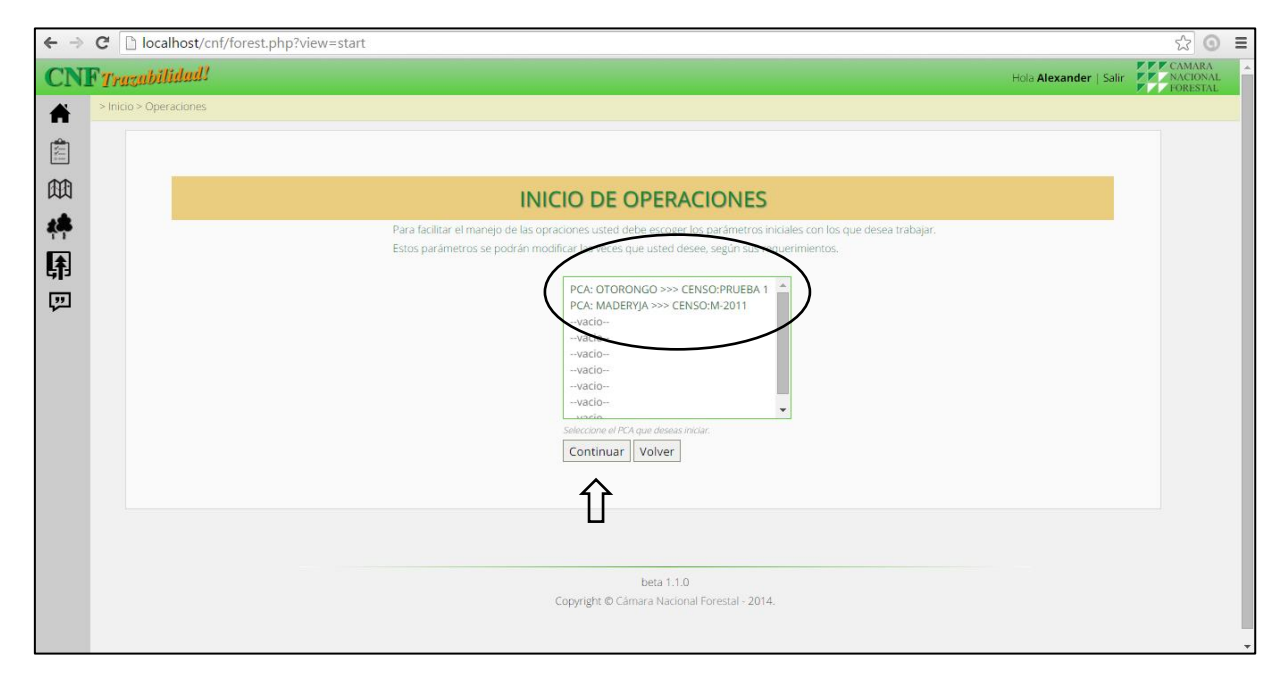

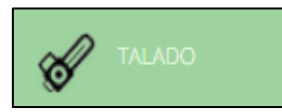

Luego de la culminación del censo forestal, se puede crear parte de talado mediante la selección de los árboles aprovechables, considerando la especie y diámetros, como insumo para el responsable de tala, que da inicio al aprovechamiento. El sistema permite los reportes en una hoja Excel.

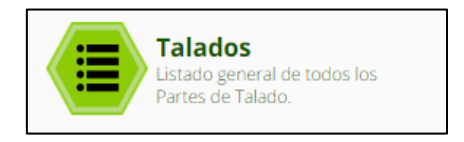

En este módulo se muestra la lista de todos los partes ingresados al sistema del censo seleccionado inicialmente, para ver el detalle general de los archivos ingresados, tal como se muestra a continuación.

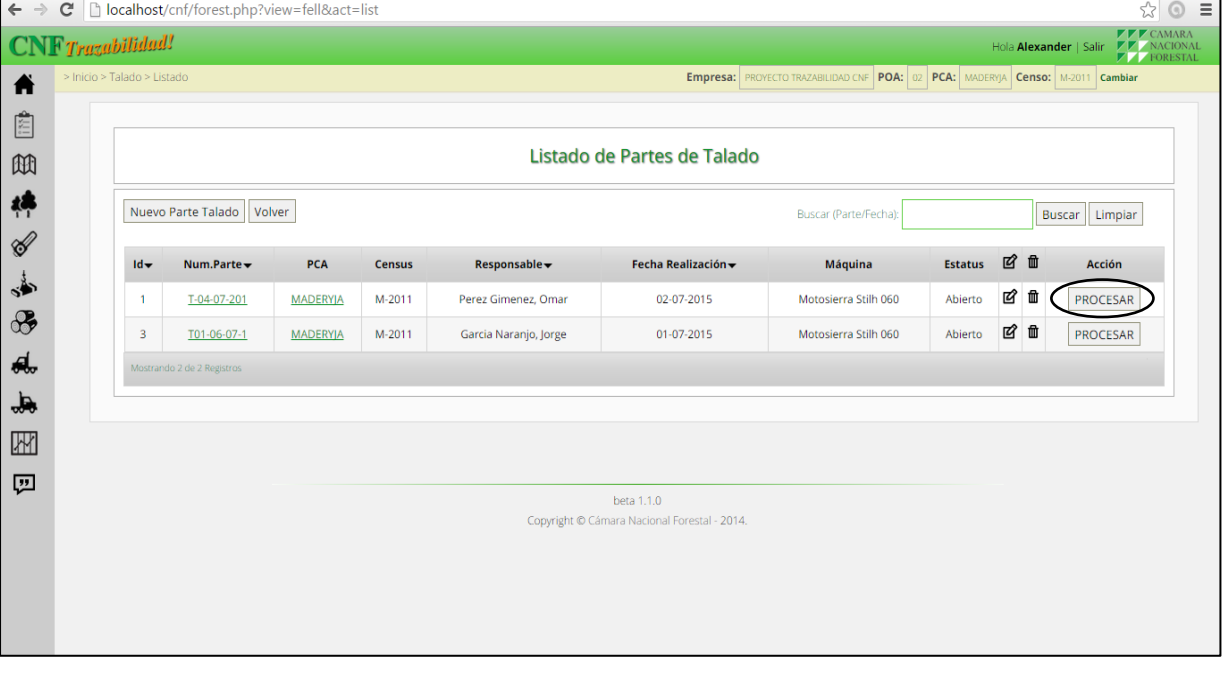

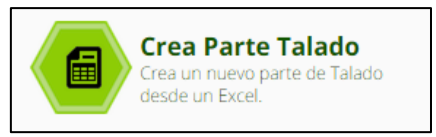

Permite ingresar datos generales para el talado, en ella se agrega los datos de número de parte del talado, indicar el PCA del que se va agregar la información, seleccionamos el censo al que corresponde dichos datos, se indica la fecha, se coloca los datos del responsable de la tala o quien ingresa la información y la maquinaria que se utilizó para el talado, tal como se muestra a continuación, en la siguiente figura:

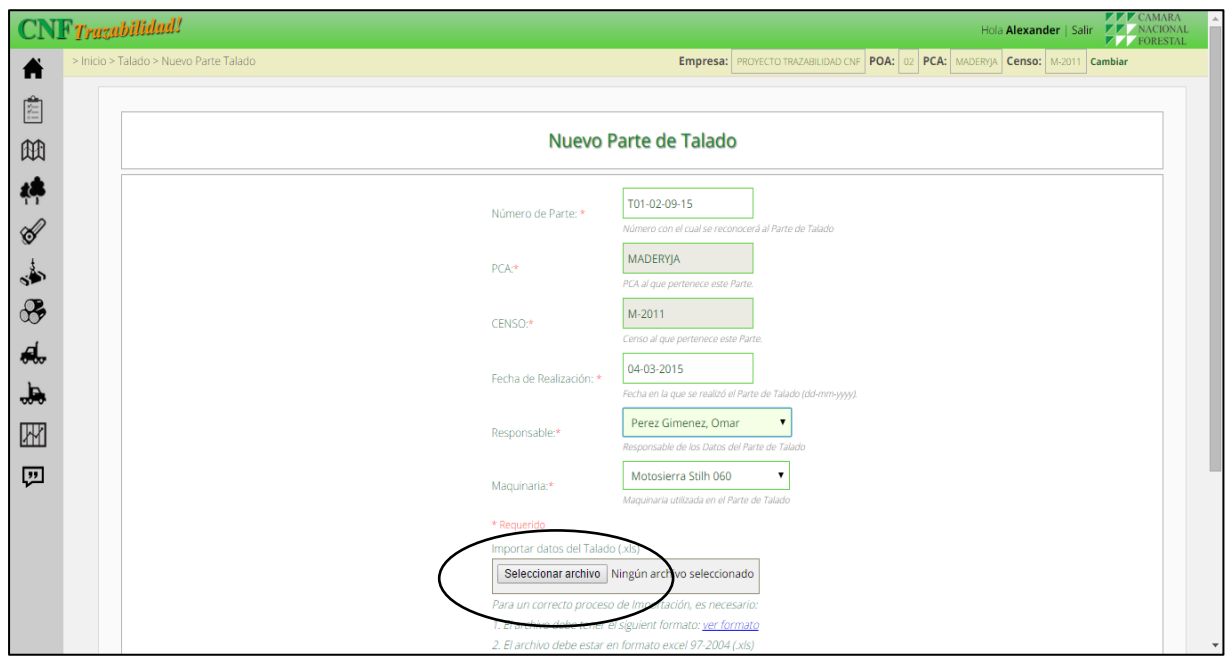

En el parte de talado se agrega la información de la tala que se registro en el formato talcomo se muestra a continuación:

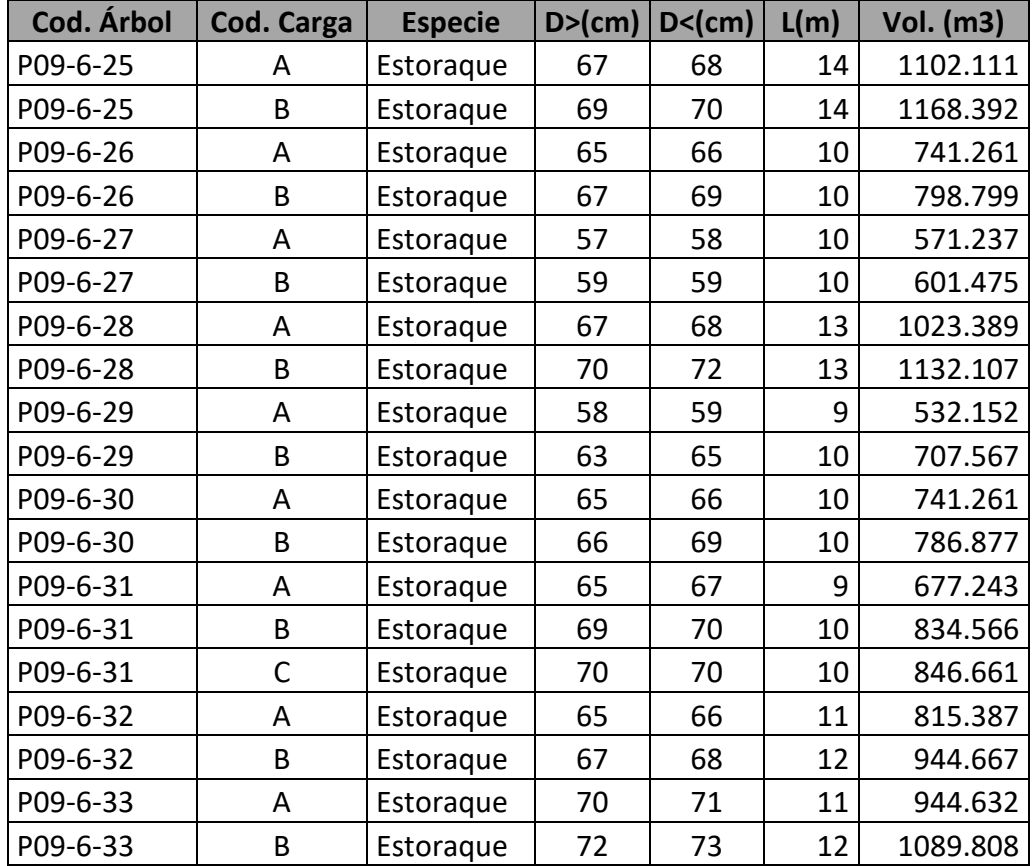

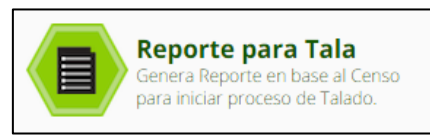

En este elemento se genera un registro de tala, para ello se indica cómo se quiere procesar el censo a cortar en la tala, tal como se muestra a continuación:

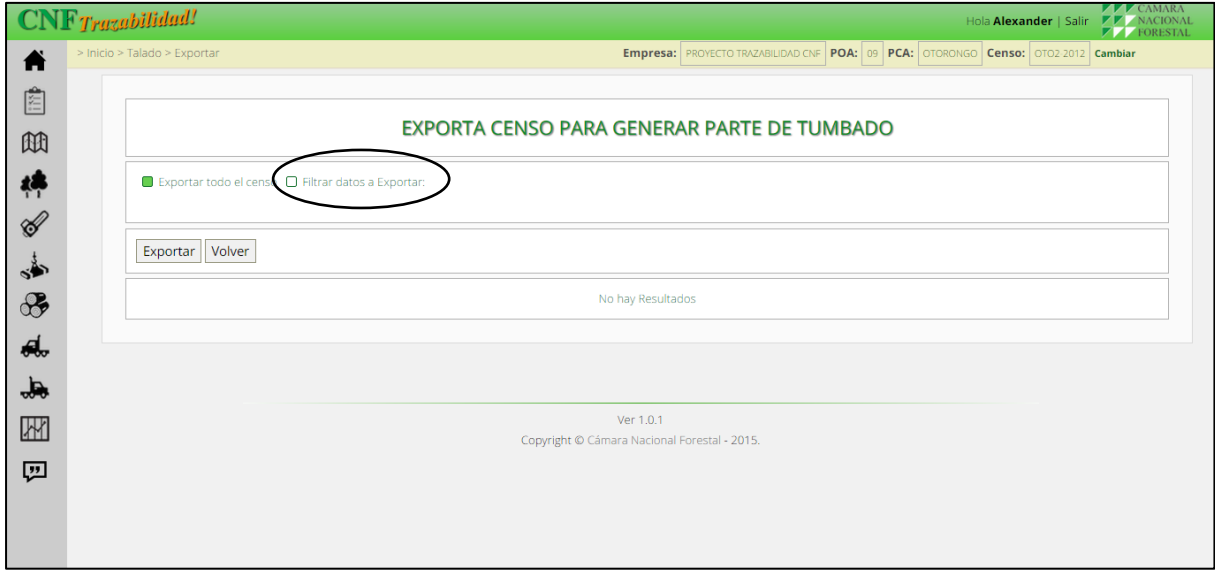

El modulo permite seleccionar la especie, por clasificación diamétrica, para su aprovechamiento como se muestra a continuación:

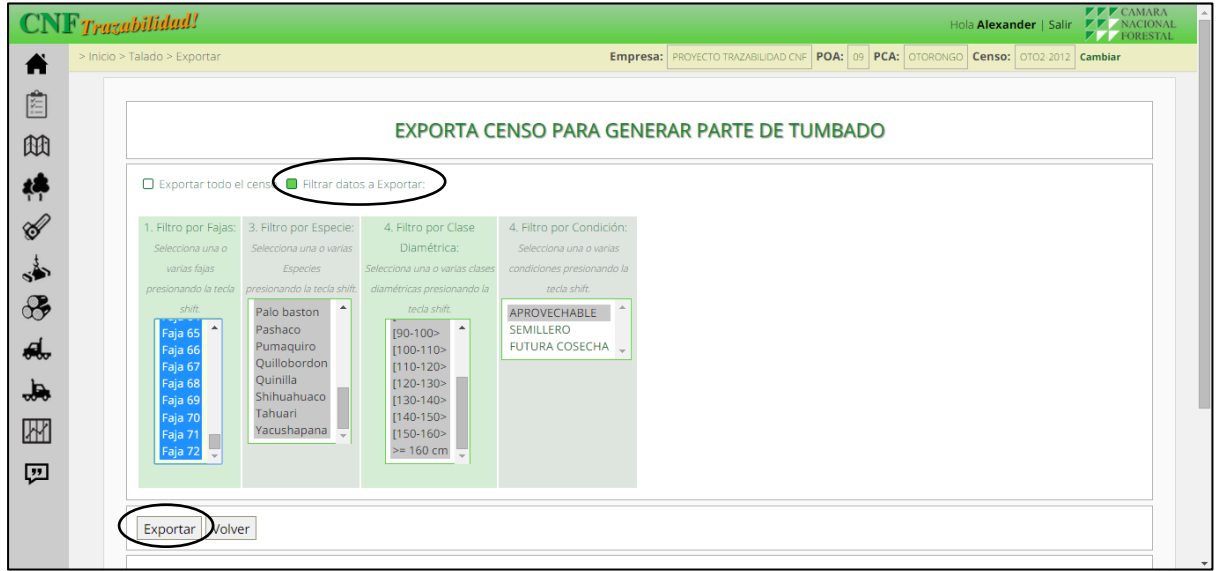

Una vez seleccionado la exportación el programa te mostrara en archivo Excel todos los arbole con los códigos generados por el sistema debido a que en las siglas indicaste el P09 con identificación del censo que agregaste al sistema. Así como los datos de faja y numero de árbol, en conclusión te mostrara como código del árbol la siglas del censo, el número de la faja y el número del árbol al que corresponde en un solo código, como por ejemplo P09-6-25 como individuo.

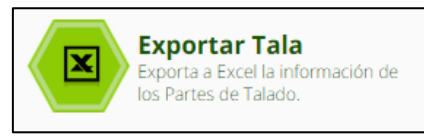

Una vez generado la data del reporte de tala, se archivará el documento registrado en el sistema, con la finalidad de registrar la nueva codificación para el siguiente proceso.

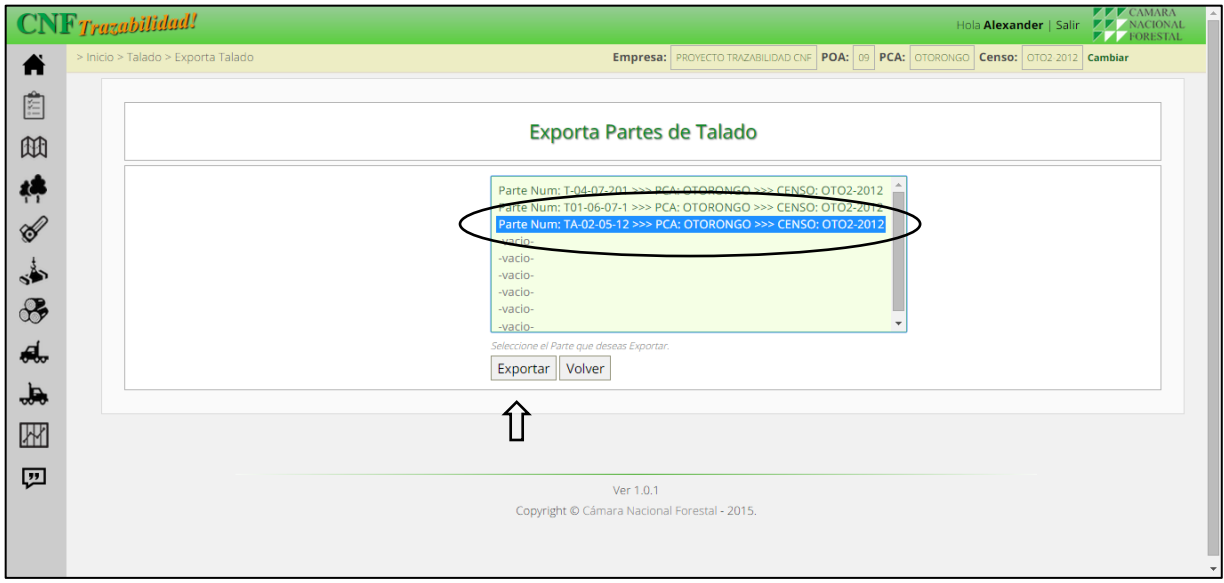

En esta exportación el programa descargará un archivo en Excel con los datos de la tala ingresada en esta ocasión, y tendrá todos los datos registrados.

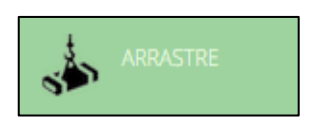

En este módulo se registra toda la información referida al arrastre de las cargas tumbadas en el proceso anterior, para eso se muestra los siguientes elementos:

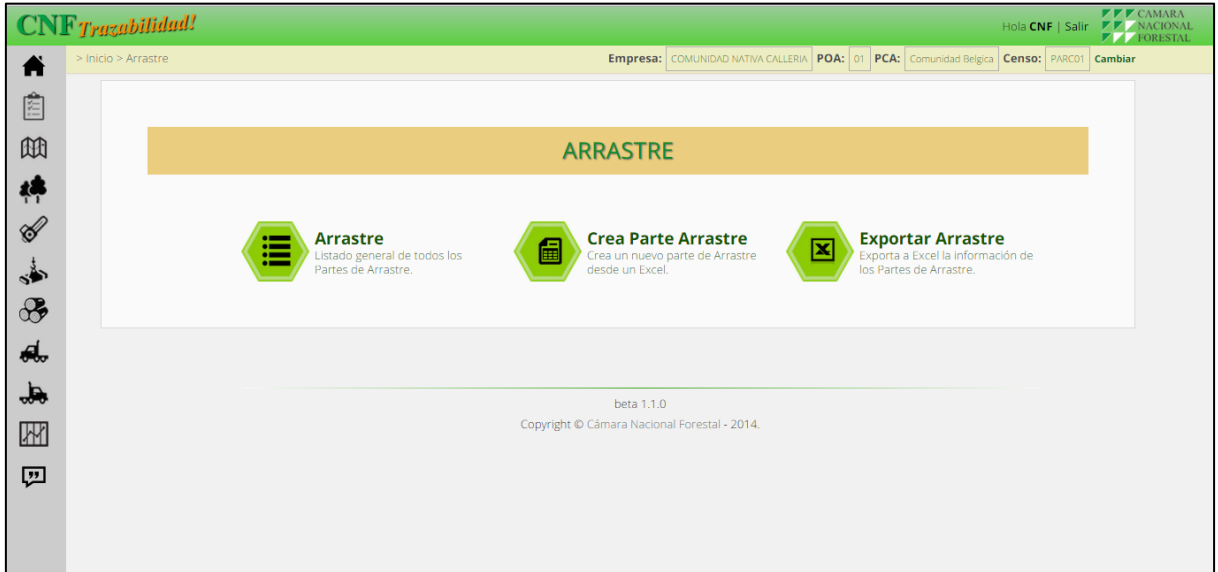

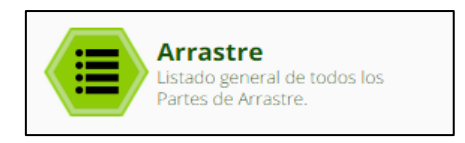

El parte de arrastre indica las cargas que han sido llevadas desde la tala hasta el patio de acopio, realizados por el tractor forestal, aquí se muestran los elementos de este módulo:

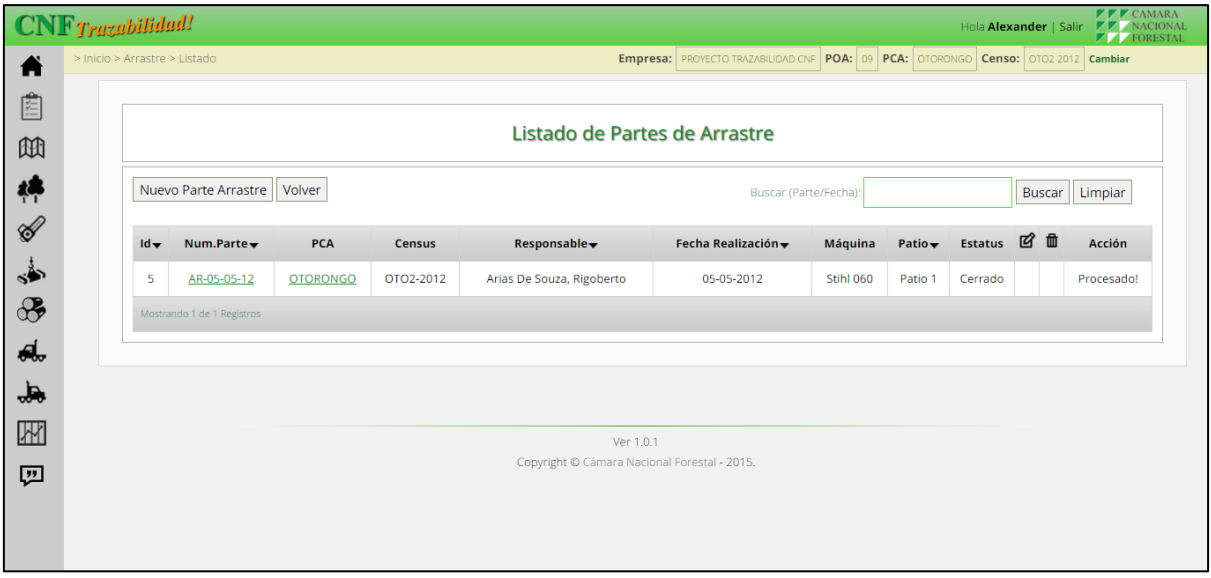

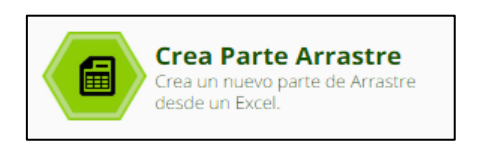

Para iniciar el parte de arrastre, es importante determinar la PCA, censo, responsable, maquinaria, patio de acopio, como se muestra en la siguiente figura:

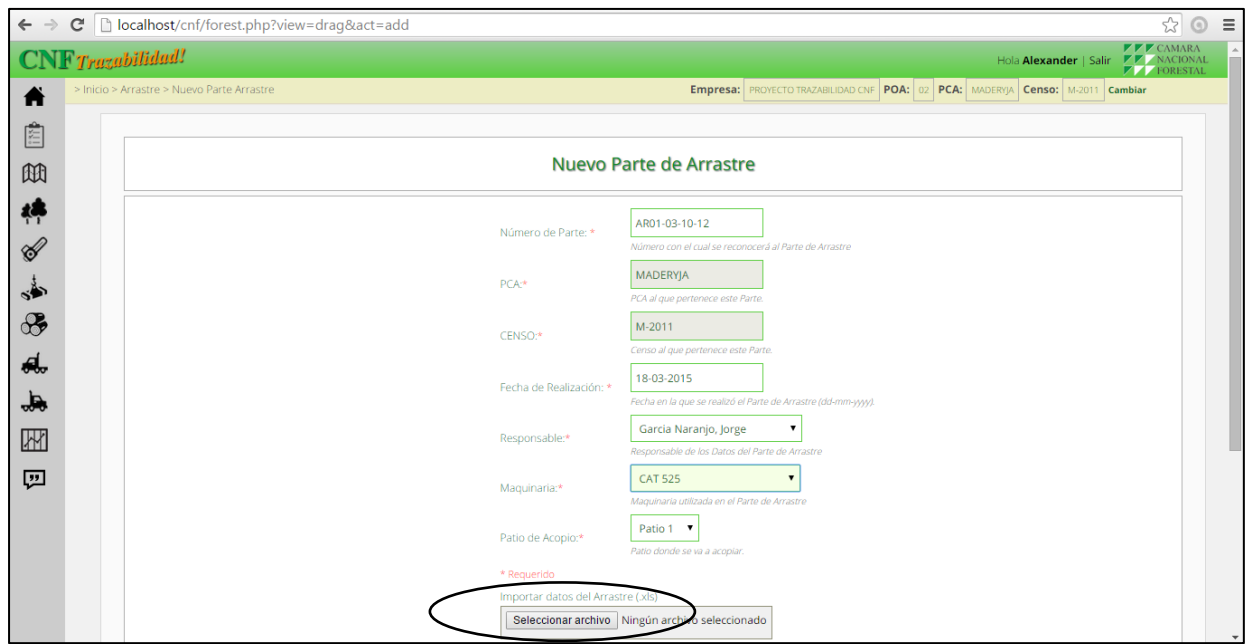

Una vez seleccionado el archivo, dar clic en Importar Arrastre, y luego PROCESAR.

Para iniciar el parte de arrastre se digita la información detallada del arrastre, para ello se agrega los datos en el formato de arrastre, y se guarda el siguiente cuadro tal como se muestra:

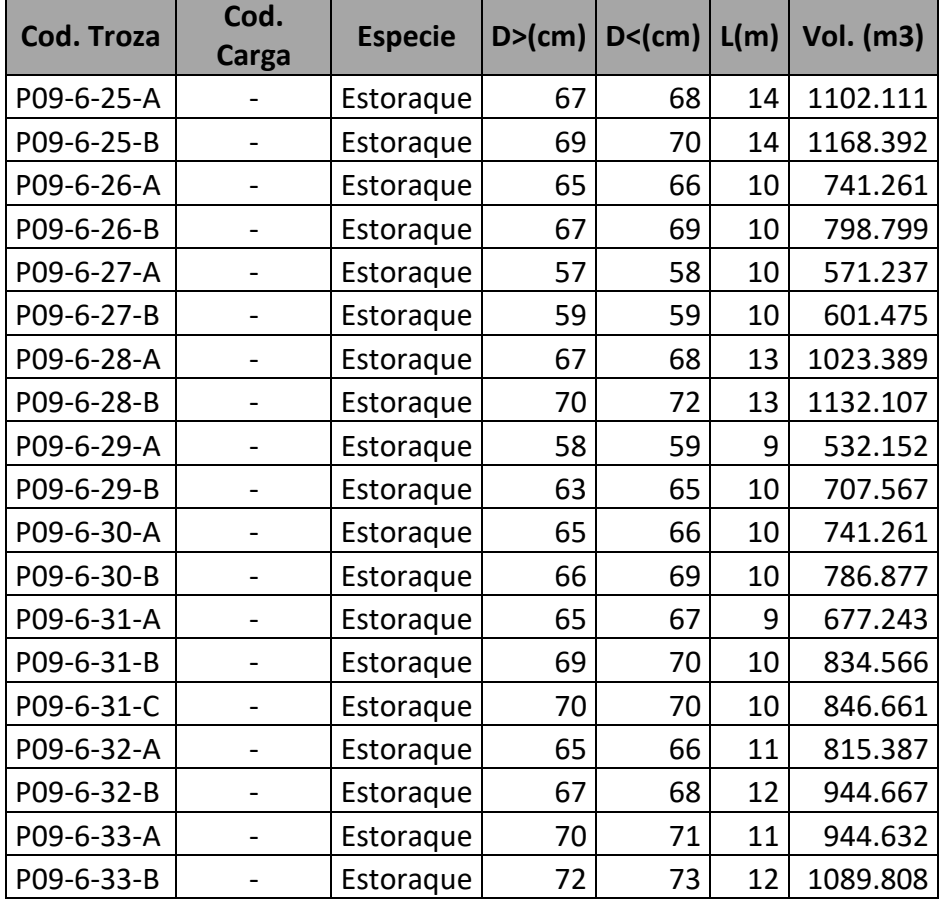

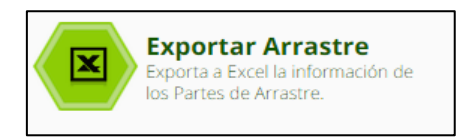

El sistema permite exportar información de las trozas con sus respectivos códigos en un formato Excel que descarga directamente del programa.

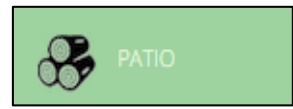

Se registra toda la cubicación realizada en el patio de acopio, luego el carguío de las trozas para el transporte, luego se identifica el tipo de transporte utilizado.

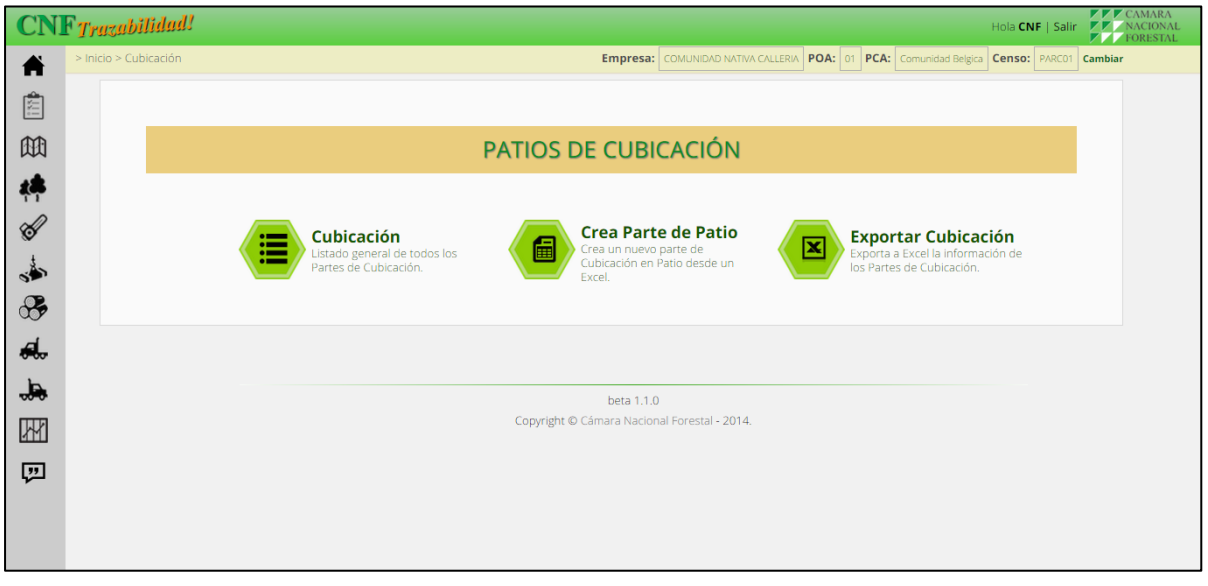

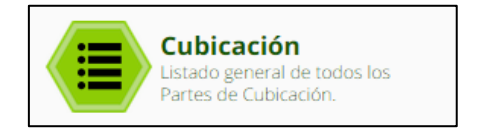

Se identifica las trozas y se vuelve a cubicar las trazas que ha sufrido nuevos seccionamientos en patio de acopio para facilitar el transporte en camión.

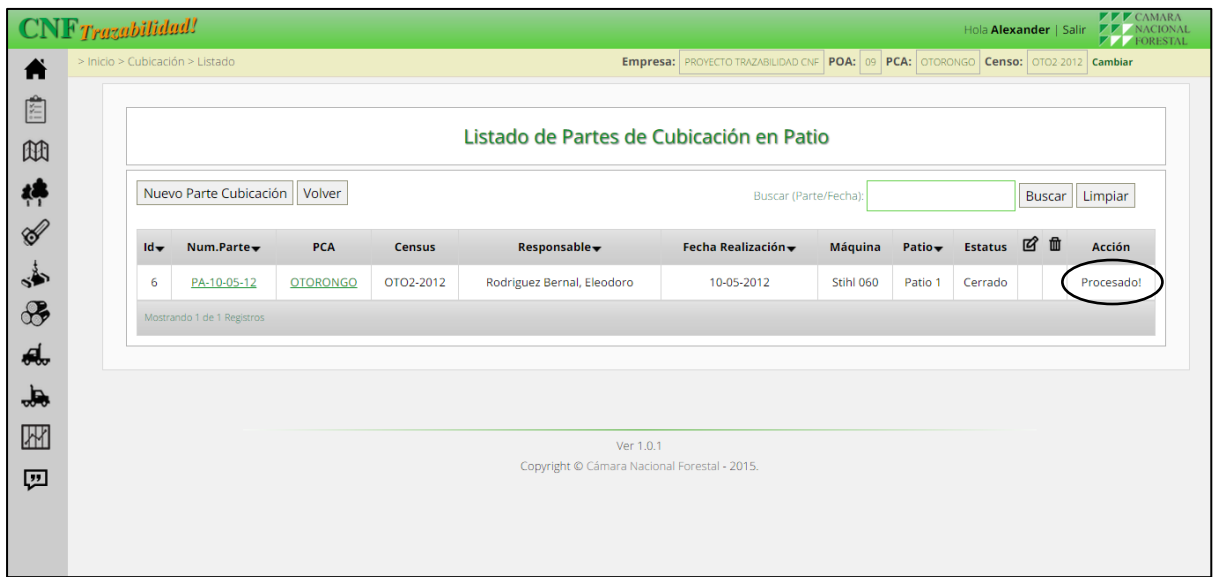

Verificar siempre que las acciones de cada ingreso de datos esten procesados.

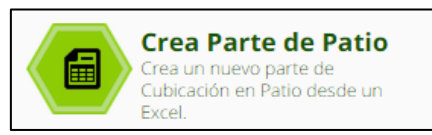

En este elemento se crean los partes del patio, tal como se muestra en la siguiente figura:

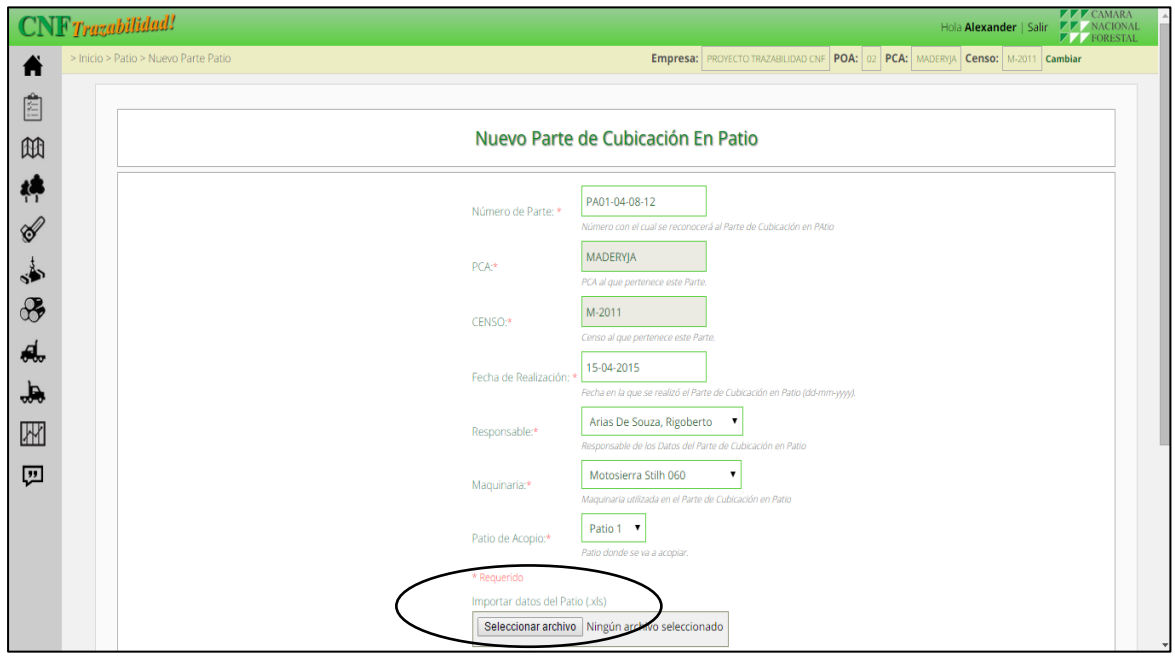

En este elemento se procesa la información detallada de la cubicación en el patio, para ello se agrega los datos en el formato de arrastre, y se guarda el siguiente cuadro tal como se muestra:

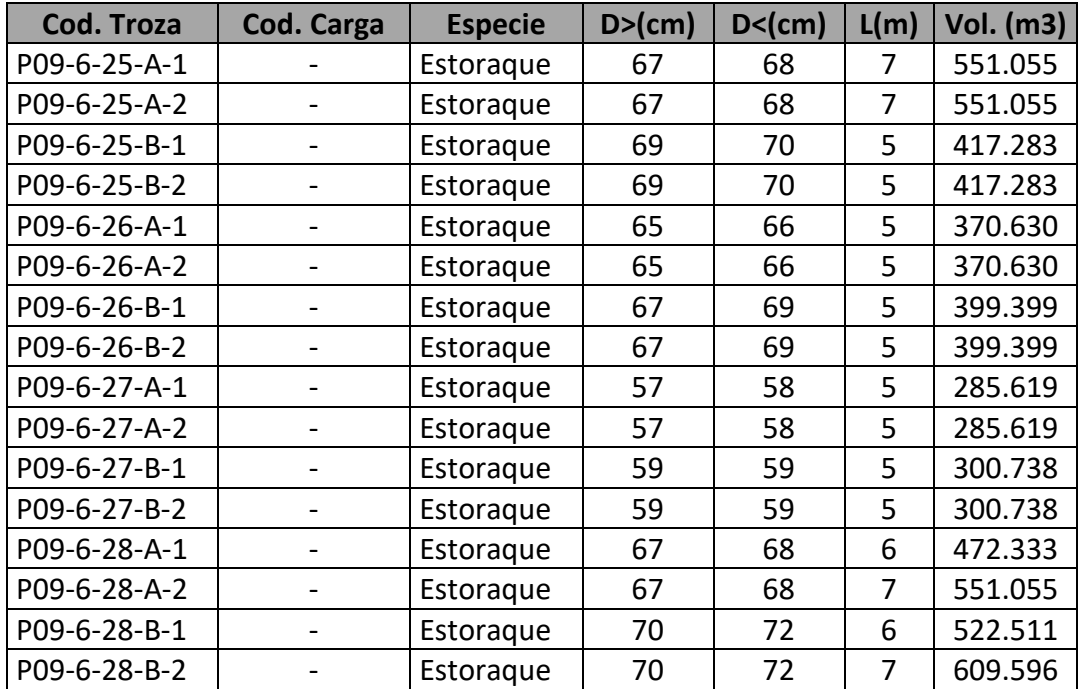

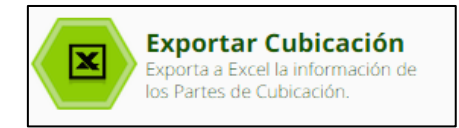

En este elemento se descarga la información ingresada en el parte como archivo de Excel y tener como registro.

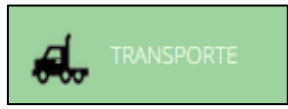

En este módulo se realiza el registro del carguío de las trozas del bosque hacia el lugar del despacho hacia la industria o planta de transformación, aquí se muestra los siguientes elementos.

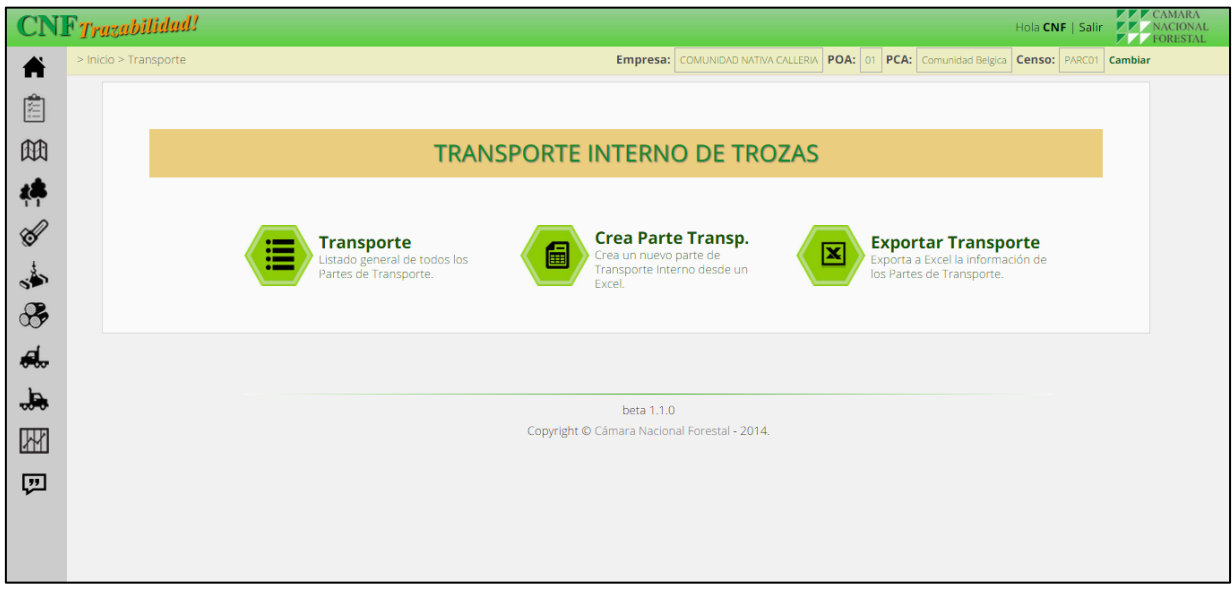

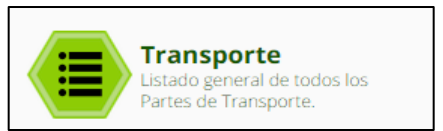

Este elemento identifica a todas las trozas que se encuentran en la carga del transporte, es decir el listado de los transportes realizados en este patio pre patio según el proceso indicado, aquí se muestran los elementos de este módulo:

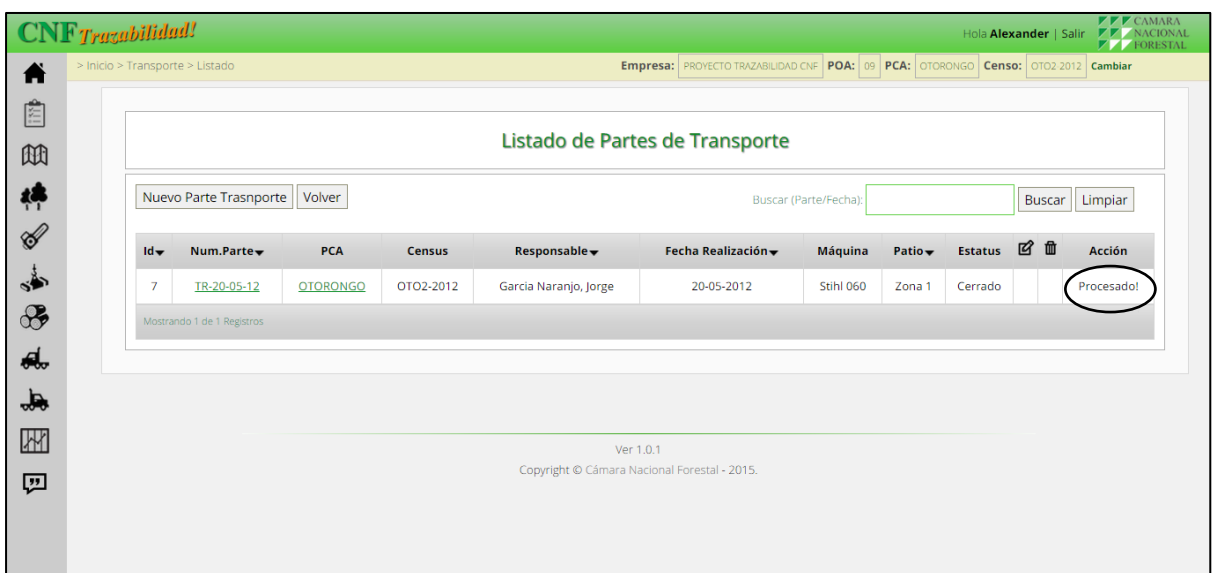

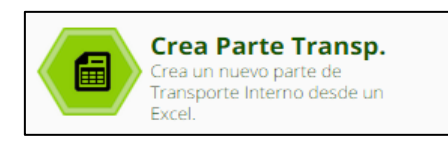

En este elemento se crean los partes del transporte, tal como se muestra en la siguiente figura:

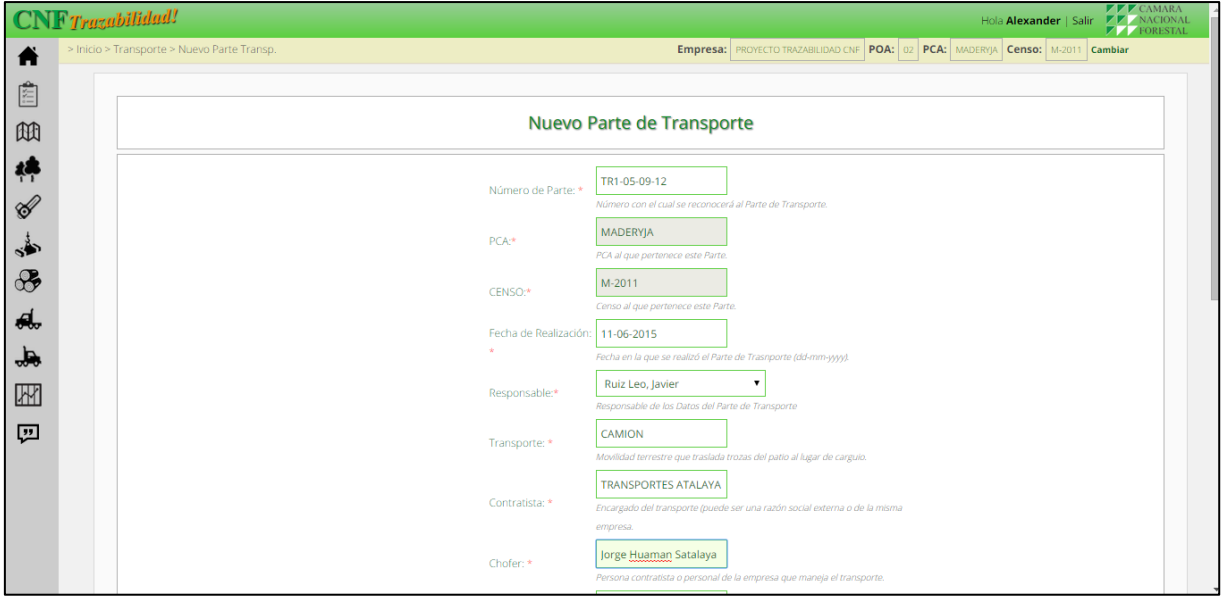

Se ingresa la información detallada de la carga del transporte, para ello se agrega los datos en el formato de transporte, y se guarda los registros el siguiente cuadro tal como se muestra:

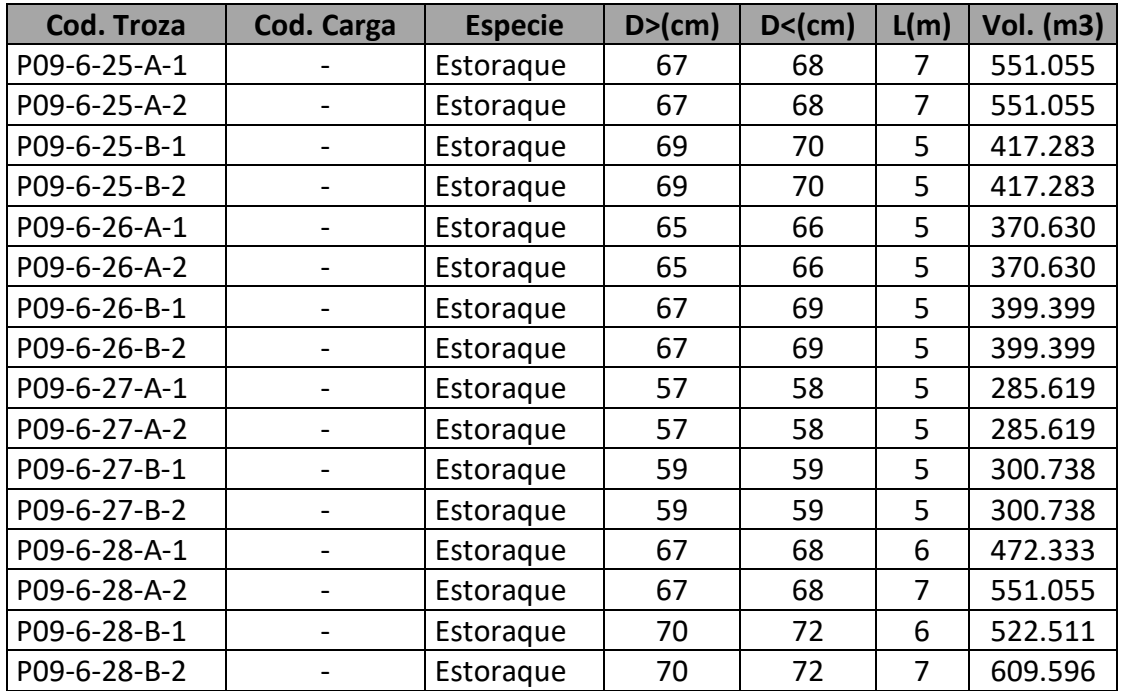

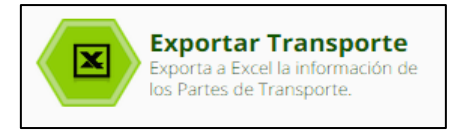

Se guarda la información obtenida en el reporte para generar la nueva codificación del siguiente proceso.

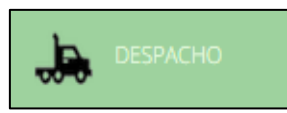

Se registra toda la información referida al traslado de las trozas desde la zona de aprovechamiento hasta el destino de transformación de la madera, para ello se muestra los siguientes elementos.

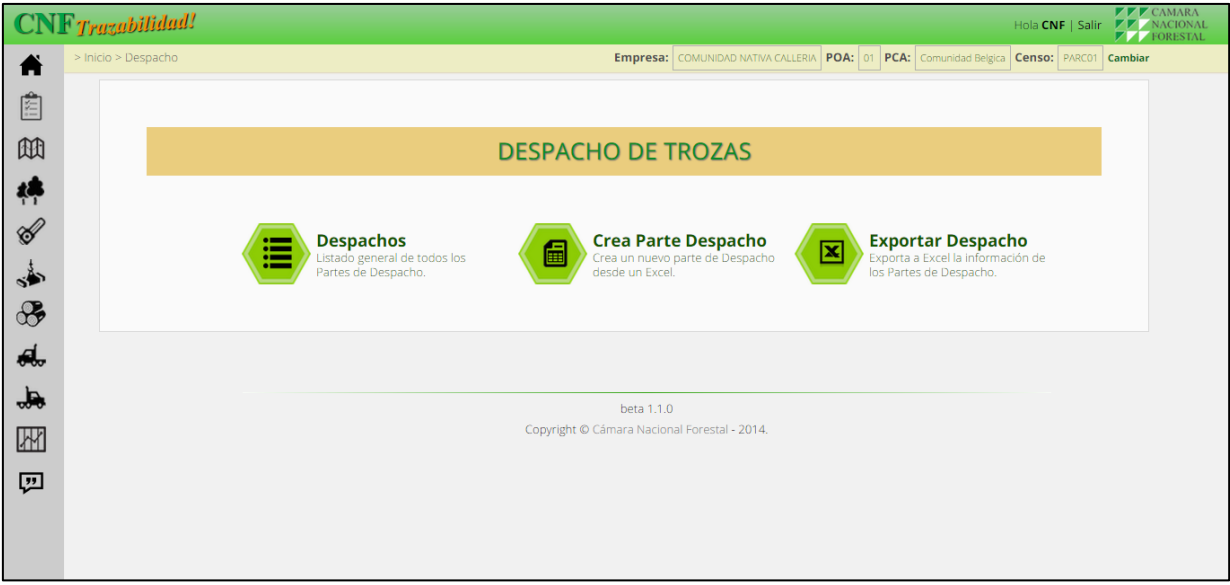

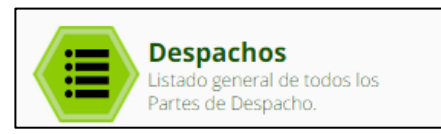

Este elemento identifica a todas las trozas que se encuentran en la carga para el despacho, aquí se muestran los elementos de este módulo:

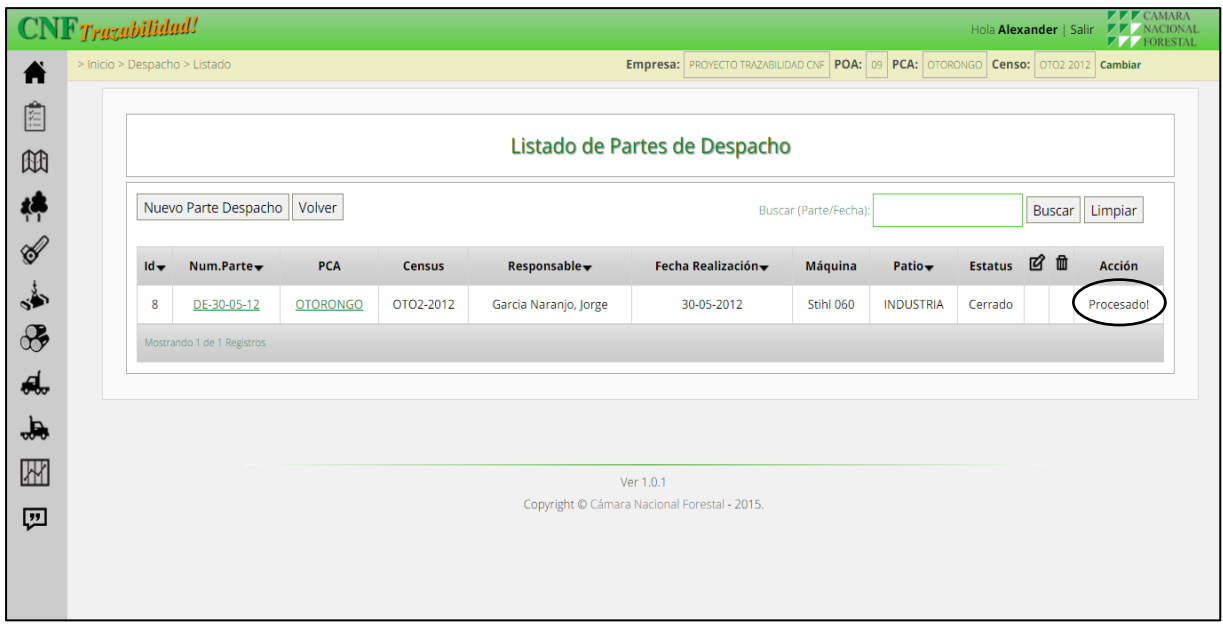

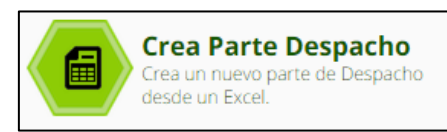

Para crear el parte de despacho se debe ingresa los datos del número de parte, PCA, censo, fecha de reporte, responsable y medio de transporte.

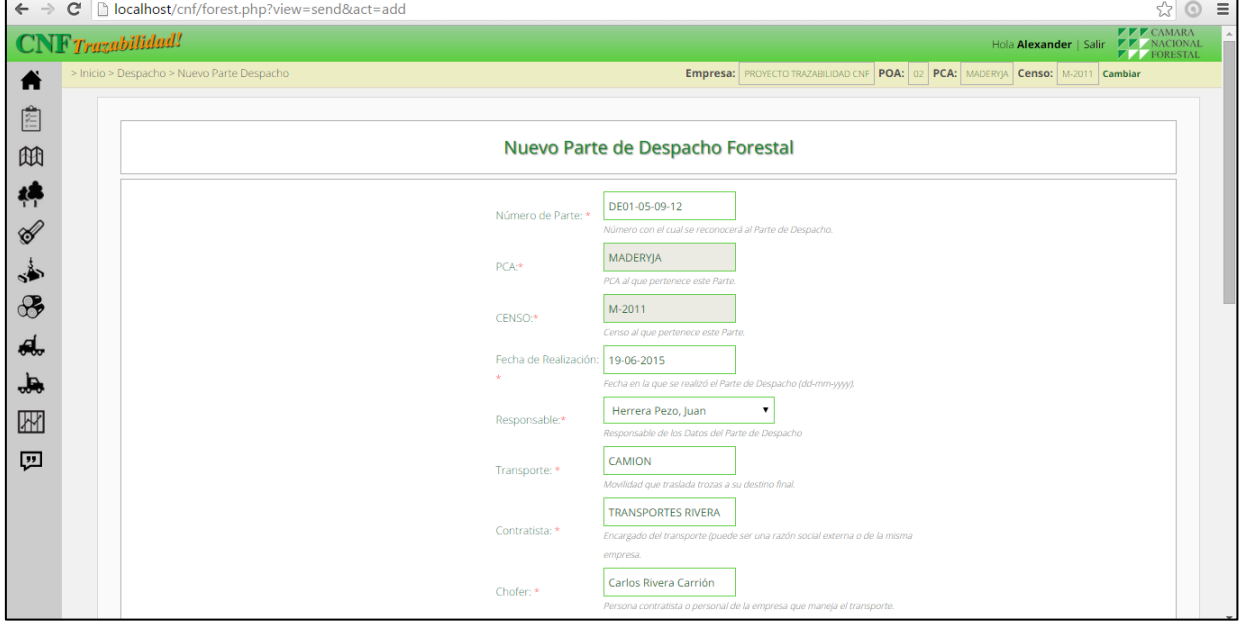

Es en esta sección donde se procesa la información detallada de la carga del despacho, para ello se agrega los datos en el formato de despacho, y se guarda el siguiente cuadro tal como se muestra a continuación:

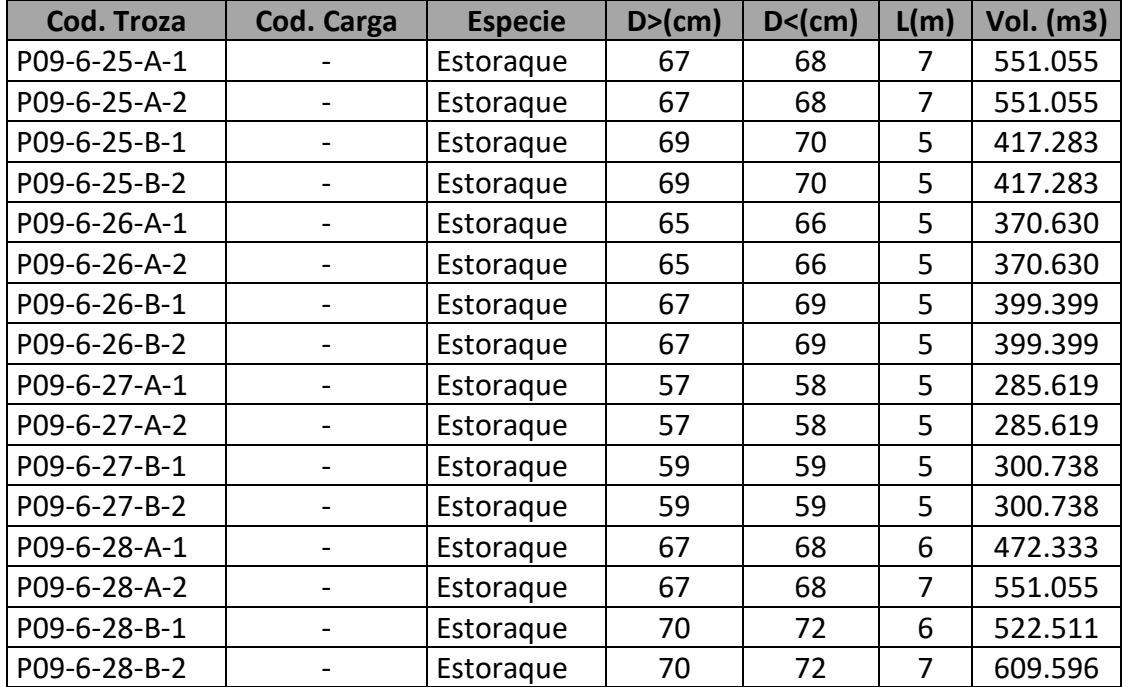

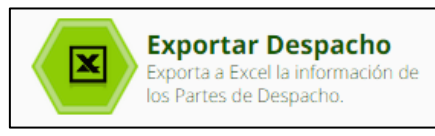

En este elemento se guarda la información obtenida en el reporte para generar la nueva codificación del siguiente proceso.

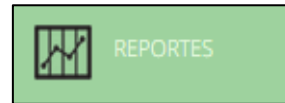

En este módulo se registran toda la trazabilidad del aprovechamiento, en ella se puede observar en detalle el avance de cada proceso desde el censo hasta el despacho hacia industria, para ello cuenta con dos elementos tal como se muestra a continuación:

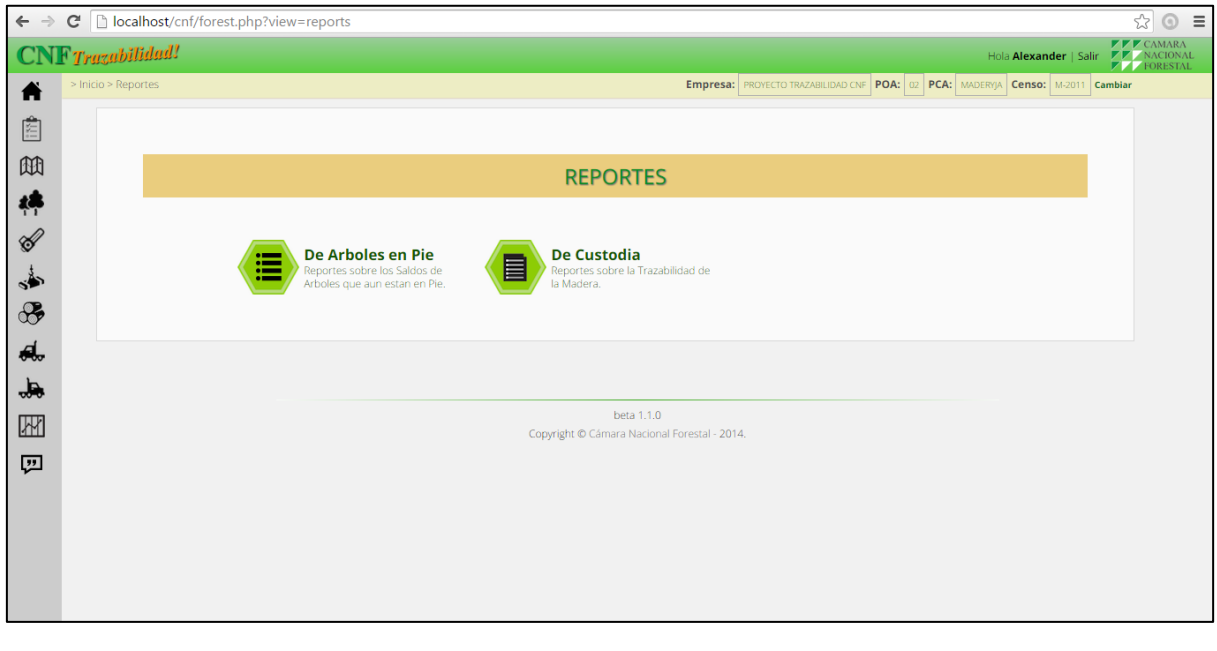

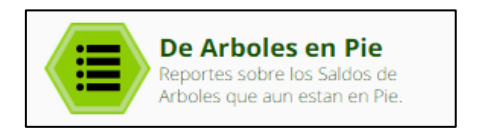

El reporte se realiza mediante un cuadro Excel, que identifica los árboles en pie y que no han sido talados conforme a la información del censo y tala registrados.

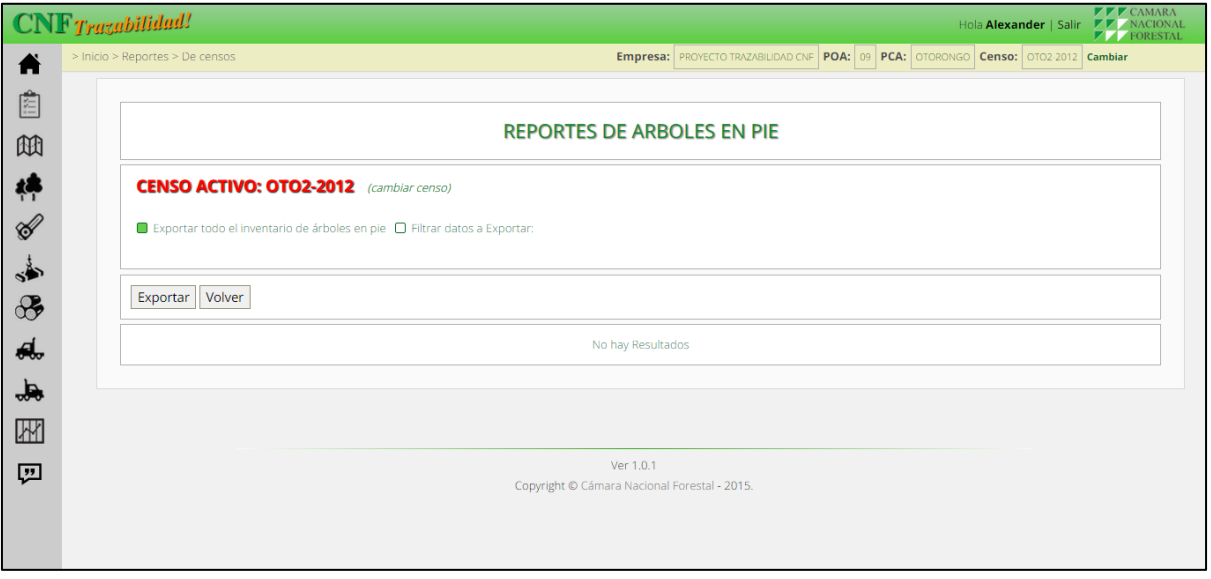

Asi mismo se debe seleccionar los segmentos que se requiere archivar y dar clic a Exportar.

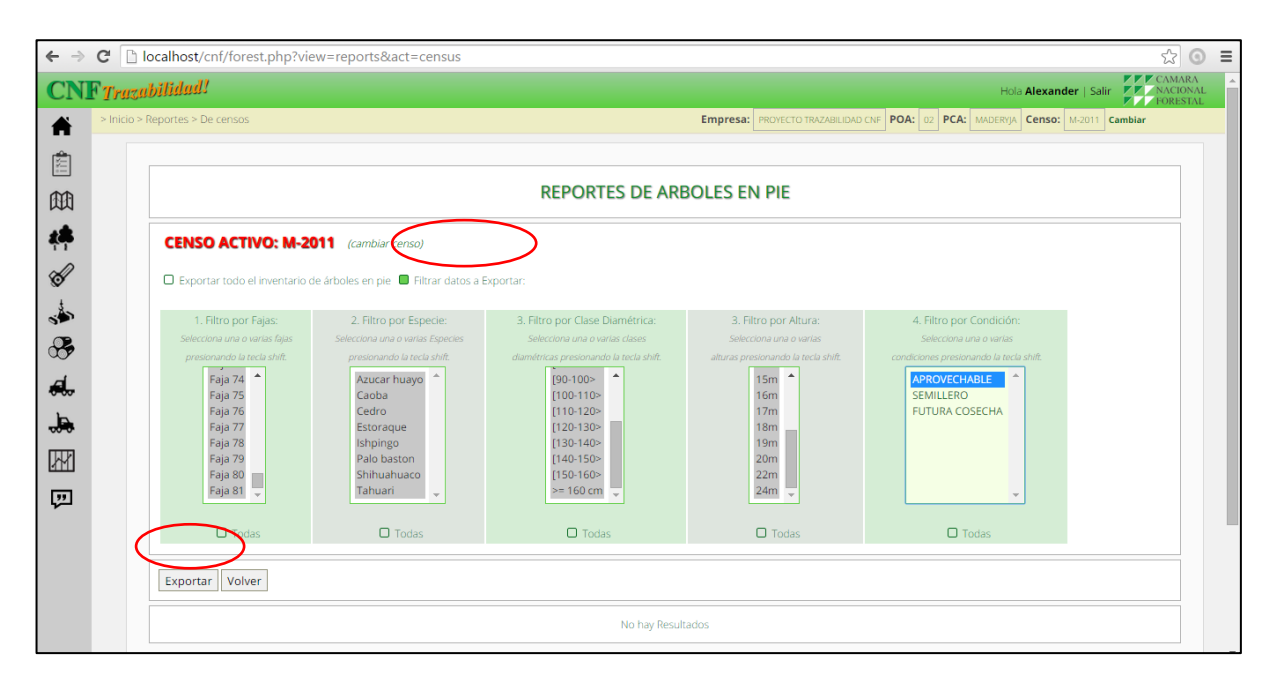

Automáticamente descargará un archivo en Excel indicando todos los árboles que están en pie y que no han sido cortados hasta la fecha, que son parte de los registros ingresados a lo largo del aprovechamiento.

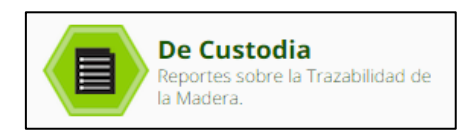

El reporte se realiza mediante un cuadro Excel, que identifica los árboles que fueron talados, así mismo arrastrados, que ya han ido al patio de acopio, trozados y transportados a los patios internos o despachados a los centros de transformación. Según sea el caso, estos datos que han sido registrados aparecen tal como se muestra a continuación luego de dar clic al icono y descargar el archivo de la custodia.

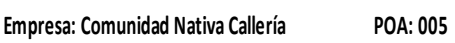

**PCA: CALLERIA CENSO: POA09** 

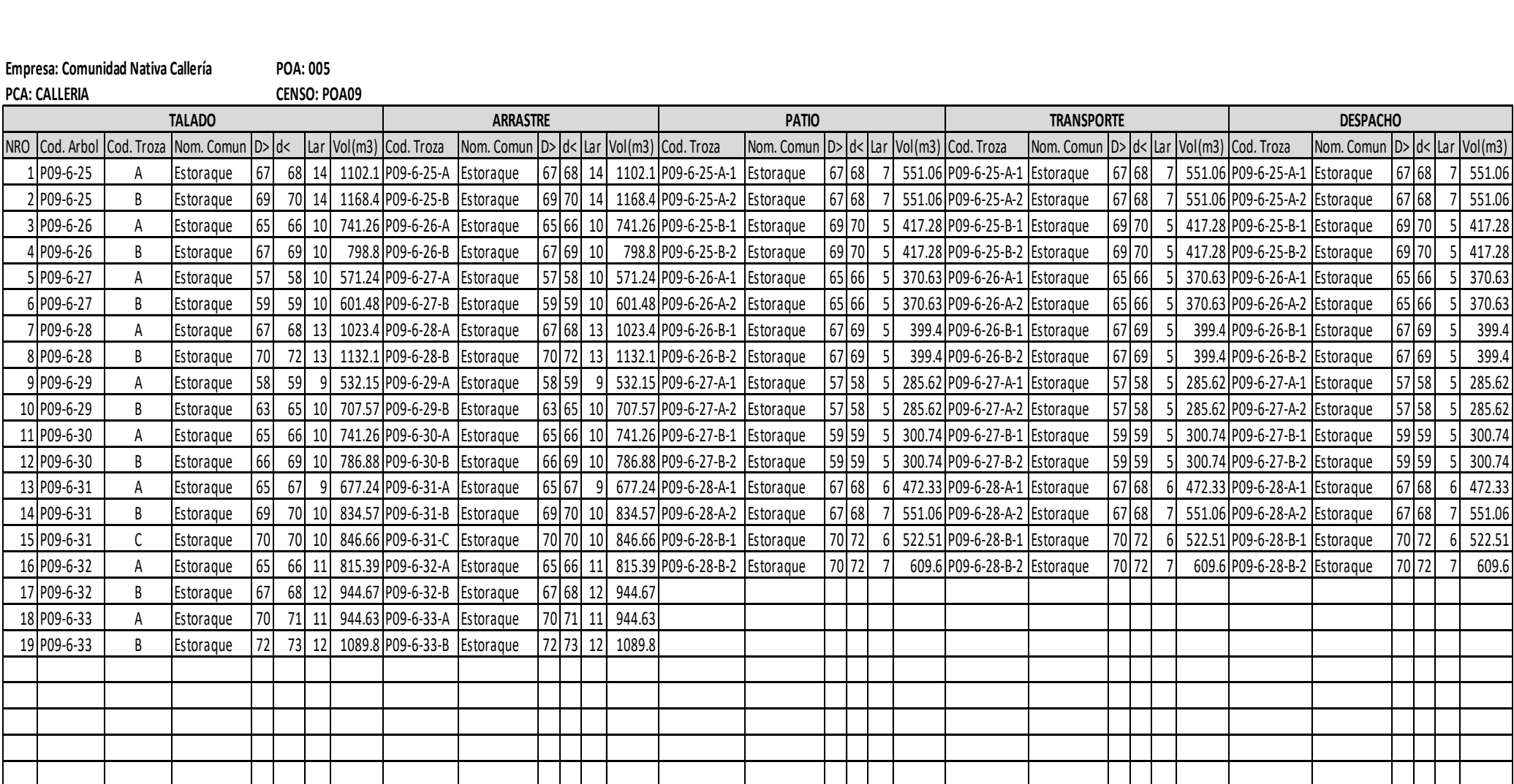

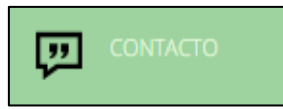

En este módulo, se indica en la página a quienes se puede contactar para solucionar los impases que puedan ocurrir a través del uso del sistema, con los responsables de la parte técnica del sistema, para consultas o apoyo en la utilización del sistema de trazabilidad de la Cámara Nacional Forestal.

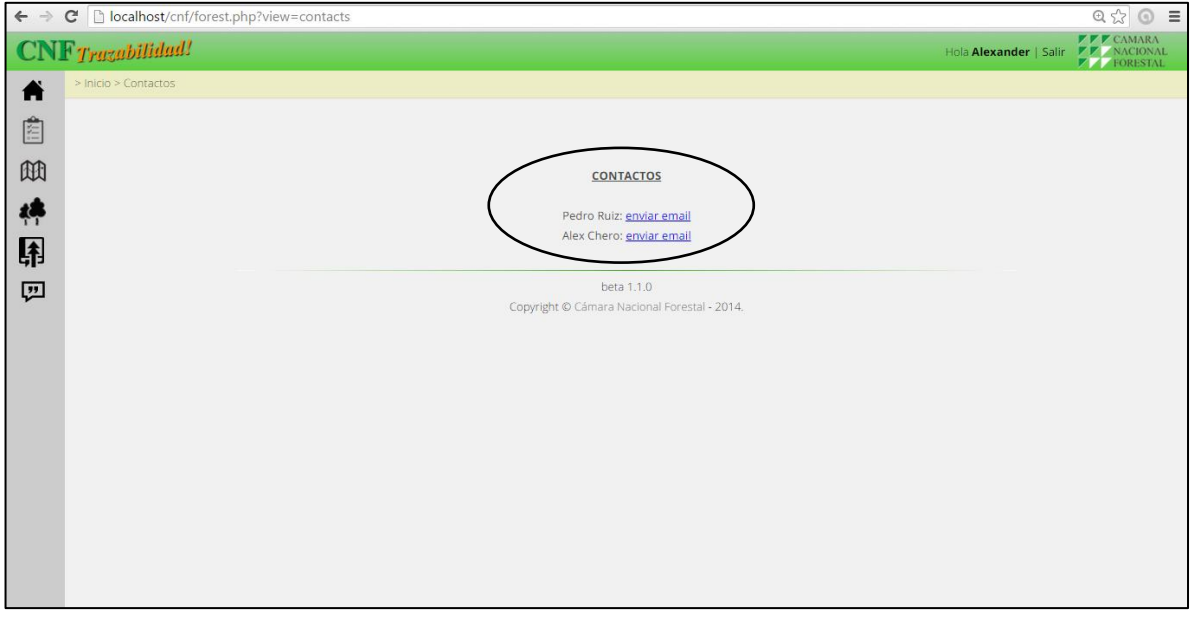